### Stwórz wciągającą grę na platformę Android!

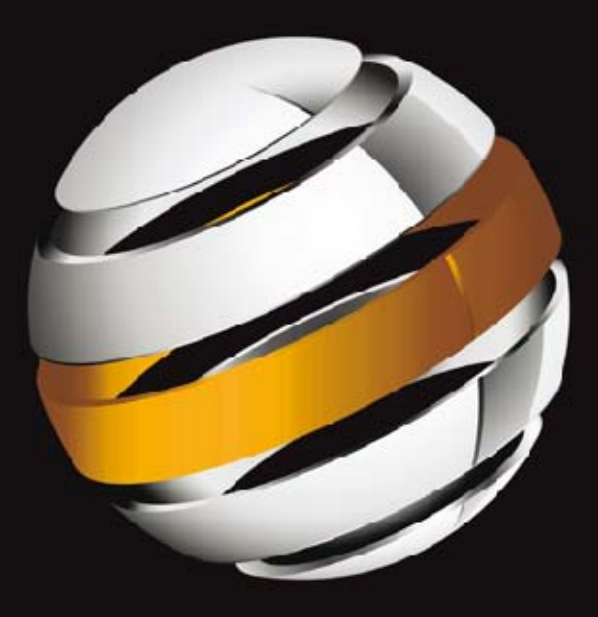

# Tworzenie gier na<br>platformę Android 4

**J.F. DiMarzio** 

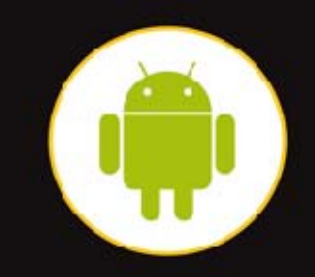

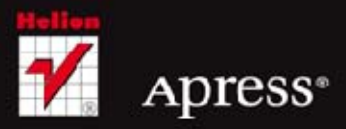

Tytuł oryginału: Practical Android 4 Games Development

Tłumaczenie: Szymon Pietrzak

ISBN: 978-83-246-5087-3

Original edition copyright © 2011 by J. F. DiMarzio. All rights reserved.

Polish edition copyright © 2013 by Helion S.A. All rights reserved.

All rights reserved. No part of this book may be reproduced or transmitted in any form or by any means, electronic or mechanical, including photocopying, recording or by any information storage retrieval system, without permission from the Publisher.

Wszelkie prawa zastrzeżone. Nieautoryzowane rozpowszechnianie całości lub fragmentu niniejszej publikacji w jakiejkolwiek postaci jest zabronione. Wykonywanie kopii metodą kserograficzną, fotograficzną, a także kopiowanie książki na nośniku filmowym, magnetycznym lub innym powoduje naruszenie praw autorskich niniejszej publikacji.

Wszystkie znaki występujące w tekście są zastrzeżonymi znakami firmowymi bądź towarowymi ich właścicieli.

Autor oraz Wydawnictwo HELION dołożyli wszelkich starań, by zawarte w tej książce informacje były kompletne i rzetelne. Nie biorą jednak żadnej odpowiedzialności ani za ich wykorzystanie, ani za związane z tym ewentualne naruszenie praw patentowych lub autorskich. Autor oraz Wydawnictwo HELION nie ponoszą również żadnej odpowiedzialności za ewentualne szkody wynikłe z wykorzystania informacji zawartych w książce.

Wydawnictwo HELION ul. Kościuszki 1c, 44-100 GLIWICE tel. 32 231 22 19, 32 230 98 63 e-mail: helion@helion.pl WWW: http://helion.pl (księgarnia internetowa, katalog książek)

Drogi Czytelniku! Jeżeli chcesz ocenić tę książkę, zajrzyj pod adres http://helion.pl/user/opinie/twgian Możesz tam wpisać swoje uwagi, spostrzeżenia, recenzję.

Pliki z przykładami omawianymi w książce można znaleźć pod adresem: ftp://ftp.helion.pl/przyklady/twgian.zip

Printed in Poland.

- [Kup książkę](http://helion.pl/rf/twgian)
- 
- Oceń książkę • Oceń książkę
- 
- [Księgarnia internetowa](http://ebookpoint.pl/r/4CAKF)<br>• Lubie to! » Nasza społeczność • Lubię to! » Nasza społeczność

## Spis treści

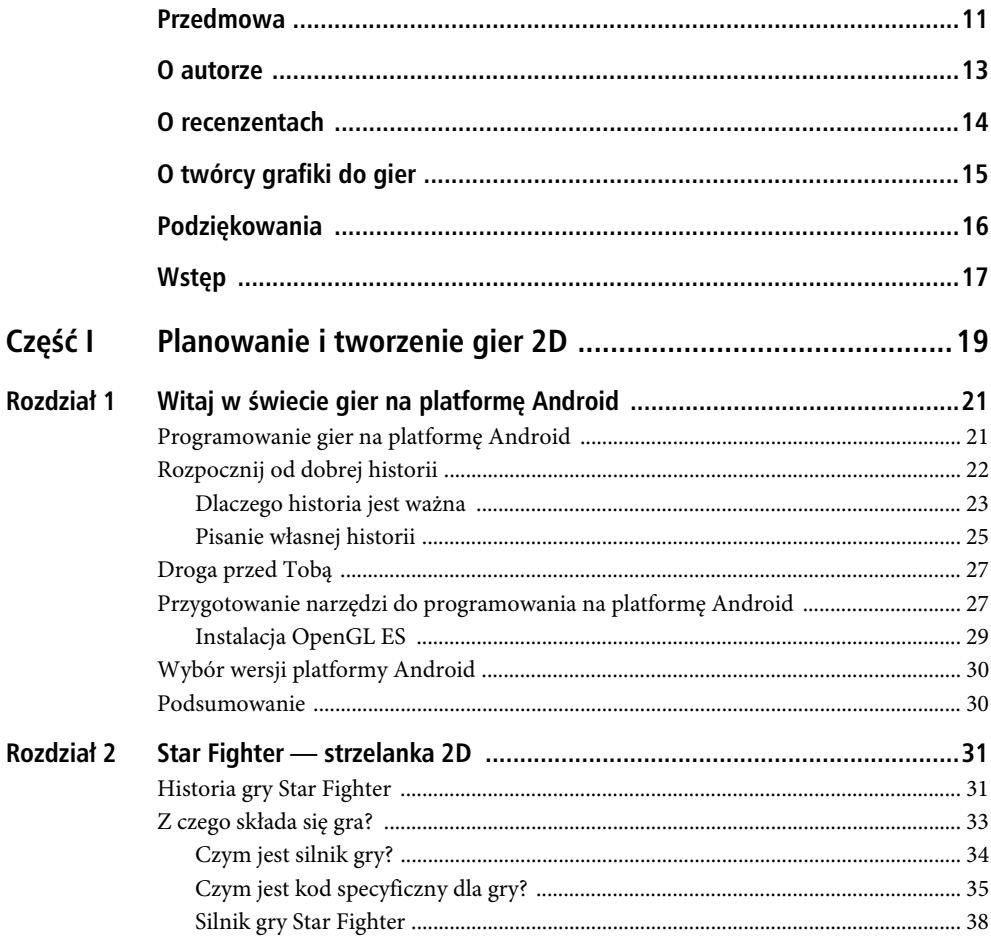

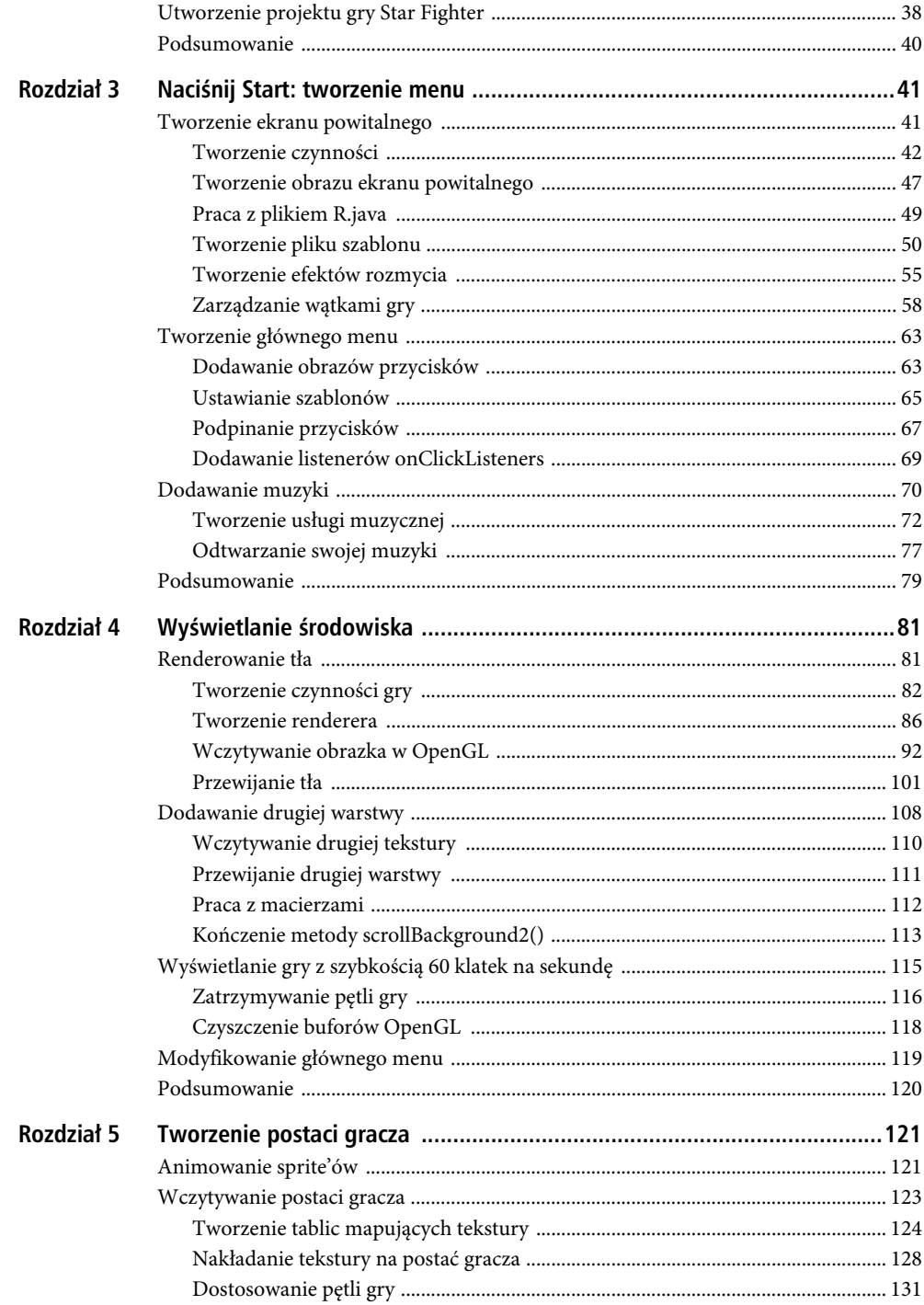

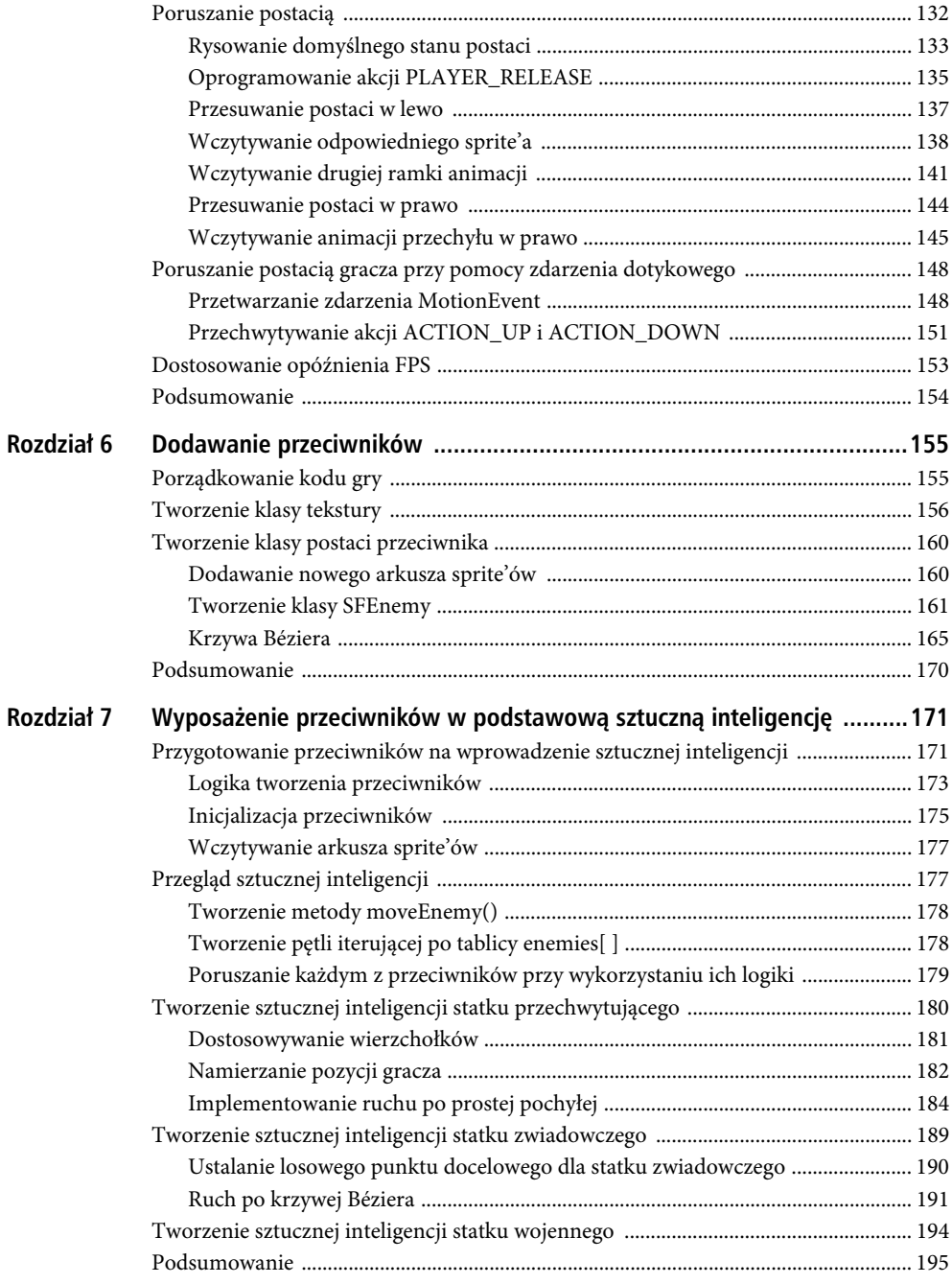

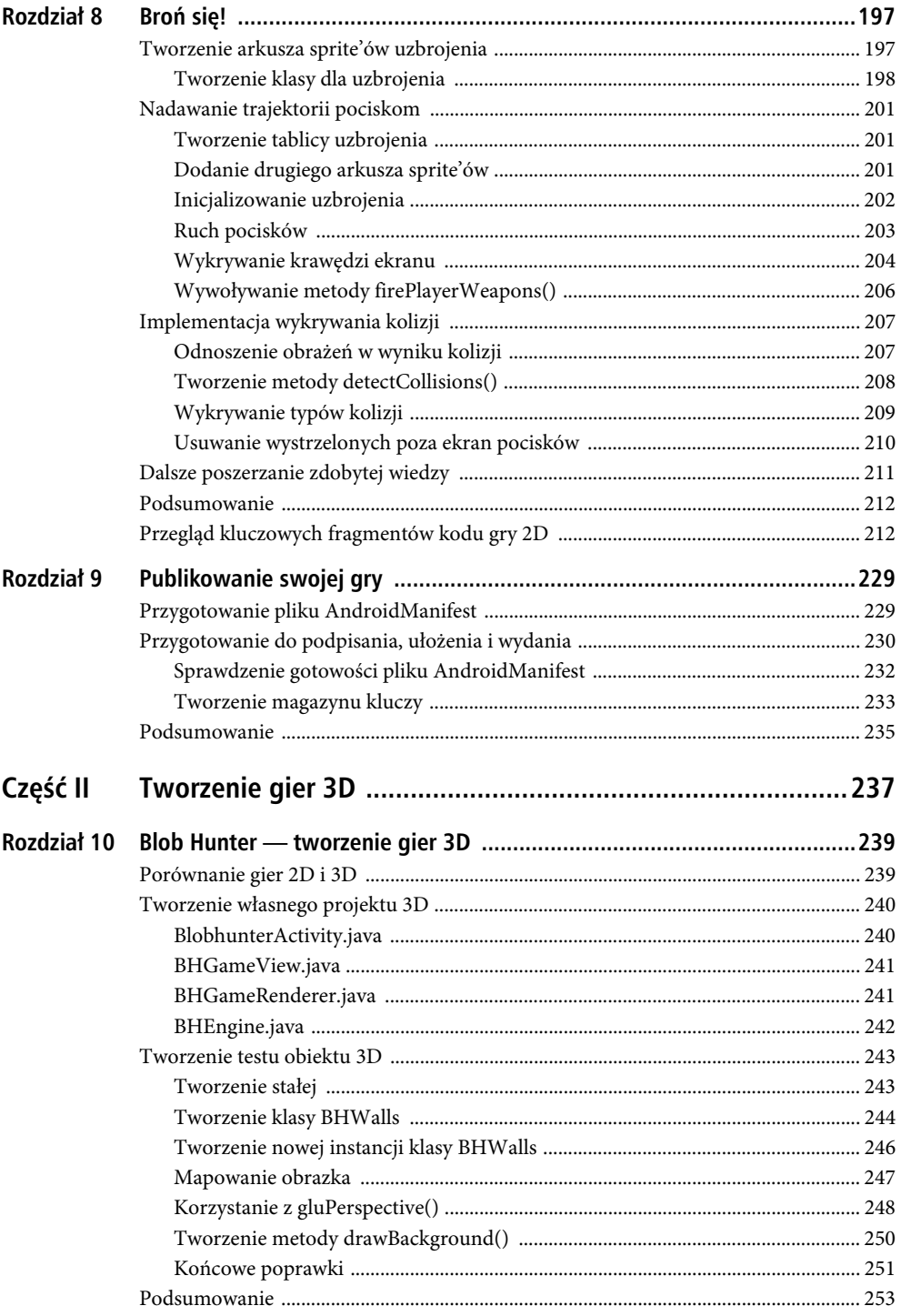

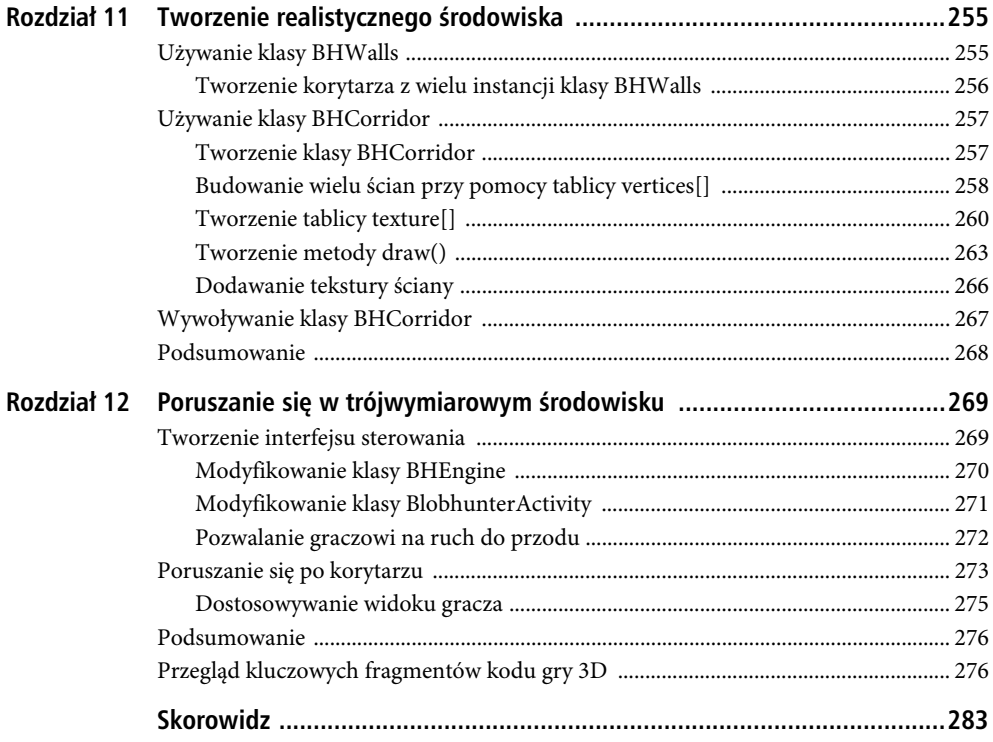

Kup książkę

Poleć książkę

#### **ROZDZIA 5**

## **Tworzenie postaci gracza**

Jak do dej pory zdążyłeś już wykonać całkiem sporo programowania i nauczyłeś się wiele o środowiskach OpenGL i Android — na tyle dużo, że powinieneś teraz dobrze znać drobne różnice pomiędzy OpenGL a innymi API, których mogłeś używać w przeszłości.

Nie napisałeś jeszcze powalającej liczby linii kodu, jednak to, co już stworzyłeś, stanowi dobre podwaliny Twojej gry i daje całkiem niezły efekt wizualny. Udało Ci się zaprogramować tło o dwóch przewijających się z różną szybkością warstwach, tło muzyczne, ekran powitalny i główne menu gry. Wszystkie te rzeczy mają jednak, w kontekście grywalności gry, jedną wspólną cechę — są straszliwie nudne.

Oznacza to, że gracz nie kupi Twojej gry tylko po to, by oglądać "odpicowane", dwuwarstwowe tło przewijające się z góry na dół. Gracz potrzebuje odrobiny akcji i kontroli. Właśnie o tym wszystkim będzie traktował ten rozdział.

Stworzysz w nim swoją postać gracza. Pod koniec rozdziału będziesz miał wyświetloną na ekranie animowaną postać, którą gracz będzie mógł sterować. W pierwszym podrozdziale poznasz podstawowy element programowania gier 2D — animację sprite'ów. Następnie, przy pomocy OpenGL ES, wczytasz różne sprite'y z pełnego ich arkusza, by stworzyć złudzenie animacji postaci. Nauczysz się wczytywać różnorodne sprite'y w kluczowych momentach akcji, aby sprawić, że Twoja postać będzie wyglądała tak, jakby przechylała się podczas lotu.

#### **Animowanie sprite'ów**

Jednym z najstarszych narzędzi w warsztacie programisty gier 2D jest animacja sprite'ów. Wróć na chwilę pamięcią do którejkolwiek ze swoich ulubionych gier 2D — istnieje spore prawdopodobieństwo, że animacja dowolnych postaci została w nich wykonana przy pomocy animacji sprite'ów.

Technicznie rzecz biorąc, **sprite** to dowolny element graficzny gry 2D. Zgodnie z tą definicją Twoja postać gracza jest spritem. Sprite'y same w sobie są statycznymi obrazkami, wyświetlanymi na ekranie i niezmieniającymi się. Animacja sprite'ów to proces, którego użyjesz do "ożywienia" postaci głównego bohatera, nawet jeśli jest nim statek kosmiczny.

■ Ostrzeżenie: Nie myl animacji z poruszaniem. Poruszanie sprite'a (obrazu, tekstury, wierzchołka czy modelu) po ekranie jest czymś zgoła innym niż jego animacja; te dwa pojęcia i umiejętności są całkowicie rozłączne.

#### CZĘŚĆ I = PLANOWANIE I TWORZENIE GIER 2D

Animacja sprite'a przeprowadzana jest przy pomocy efektu przypominającego przewracanie kartek skoroszytu. Pomyśl o dowolnej dwuwymiarowej grze, np. *Mario Brothers*, który jest jednym z najlepszych przykładów platformówek 2D wykorzystujących animację sprite'ów. W tej grze sterujesz postacią Maria, by poruszała się w prawo albo w lewo po przewijającym się w bok środowisku. Mario chodzi, a czasem biegnie, w kierunku, w którym każesz mu się poruszać. Jego nogi w oczywisty sposób są animowane sekwencją kroków.

Ta animacja kroków składa się w rzeczywistości z serii nieruchomych obrazków. Każdy z nich przedstawia inny moment wykonywania kroku. Kiedy gracz steruje postacią w lewo lub w prawo, różne obrazki są podmieniane, dając złudzenie, że Mario chodzi.

W grze *Star Fighter* wykorzystasz tę samą metodę do stworzenia kilku animacji dla swojego głównego bohatera. Głównym bohaterem, a zarazem postacią gracza jest statek kosmiczny, nie będzie on więc potrzebował animacji chodzenia. Statki kosmiczne wymagają jednak innych animacji. W tym rozdziale stworzysz animację przechyłu lecącego statku w prawo i w lewo, a w kolejnych — animacje wybuchów i kolizji.

Wspaniałą zaletą animacji sprite'ów jest to, że wszystkie umiejętności potrzebne do jej zaimplementowania zdobyłeś już w poprzednim rozdziale. Posiadłeś już bowiem umiejętność wczytywania tekstury do środowiska OpenGL i, co ważniejsze, nauczyłeś się mapować teksturę na zbiór wierzchołków. Klucz do animacji sprite'ów stanowi sposób, w jaki tekstura jest mapowana na wierzchołki.

Tekstury używane w implementacji animacji sprite'a nie są oddzielnymi obrazkami. Czas i moc obliczeniowa wymagane do wczytywania i zmapowania nowej tekstury 60 razy na sekundę — gdyby udało Ci się osiągnąć taką szybkość — przekraczałyby znacznie możliwości urządzenia z systemem Android. Zamiast tego użyjesz więc arkusza sprite'ów.

Arkusz sprite'ów to pojedynczy obrazek zawierający wszystkie odrębne obrazki wymagane do realizacji animacji sprite'a. Rysunek 5.1 przedstawia arkusz sprite'ów statku głównego bohatera gry.

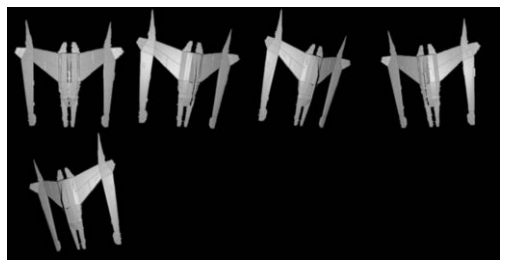

*Rysunek 5.1. Arkusz sprite'ów postaci głównego bohatera*

Uwaga: Rysunek 5.1 nie przedstawia arkusza sprite'ów w całości. Rzeczywisty rozmiar wczytywanego do środowiska OpenGL obrazu to 512 $\times$ 512 pikseli. Dolna część obrazka, będąca jedynie przezroczystym obszarem, została przycięta, aby lepiej prezentował się on w książce.

W jaki sposób można więc animować obrazek składający się z mniejszych obrazków? W gruncie rzeczy to łatwiejsze, niż się spodziewasz. Wczytasz obrazek jako jedną teksturę, będziesz jednak wyświetlać jedynie ten jej fragment, który zawiera pokazywany graczowi obrazek. Kiedy będziesz chciał animować obrazek, użyjesz po prostu metody glTranslateF(), by przesunąć się do tej części tekstury, którą będziesz chciał wyświetlić.

Nie martw się, jeśli nie rozumiesz jeszcze w pełni tego sposobu animacji — pojmiesz go, składając go w całość w kolejnych częściach tego rozdziału. Pierwszym krokiem jest stworzenie klasy, która będzie obsługiwała wczytywanie i rysowanie postaci gracza.

122

■ Uwaga: Być może się zastanawiasz, dlaczego statki w arkuszu sprite'ów są skierowane w dół, a nie w górę, tym bardziej że postać gracza ma się znajdować na dole ekranu i lecieć w kierunku jego górnej krawędzi. Odwrotna orientacja sprite'ów występuje ze względu na fakt, iż OpenGL renderuje wszystkie bitmapy od ostatniej linii do pierwszej. Dlatego też kiedy OpenGL wyrenderuje ten arkusz sprite'ów, na ekranie pojawi się on w formie ukazanej na rysunku 5.2.

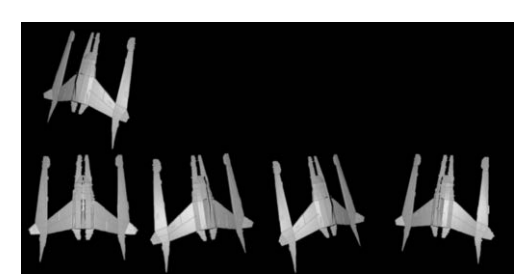

*Rysunek 5.2. Wygląd arkusza sprite'ów na ekranie*

Oczywiście mógłbyś narysować arkusz sprite'ów poprawnie, a następnie użyć środowiska OpenGL do odwrócenia tekstury w prawidłowy sposób. Odwrócenie arkusza sprite'ów przy pomocy dowolnego narzędzia do obróbki obrazów jest jednak dość proste, a dzięki temu oszczędzasz środowisku OpenGL dodatkowej pracy potrzebnej do odwrócenia za Ciebie tekstury.

#### **Wczytywanie postaci gracza**

W poprzednim rozdziale stworzyłeś klasę, która wczytywała obraz tła jako teksturę, a następnie rysowała ten obraz na żądanie. Mechanizmy, których użyłeś do stworzenia tej klasy, są tymi samymi mechanizmami, których będziesz potrzebował, by wczytać i narysować swojego głównego bohatera. Dokonasz w nich drobnych zmian pozwalających Ci na zastosowanie arkusza sprite'ów, poza tym jednak kod powinien Ci wyglądać znajomo.

Rozpocznij od stworzenia w bazowym pakiecie projektu nowej klasy o nazwie SFGoodGuy:

package com.proandroidgames;

public class SFGoodGuy {

}

W klasie tej umieść zalążki konstruktora, metody draw() i metody loadTexture().

■ Wskazówka: Pamiętaj, że pracując w środowisku Eclipse, możesz użyć skrótu *Alt+Shift+O*, by wykryć wszystkie pominięte przez siebie, a potrzebne do działania importy.

package com.proandroidgames;

**import javax.microedition.khronos.opengles.GL10;**

```
import android.content.Context;
```

```
public class SFGoodGuy {
```

```
 public SFGoodGuy() {
     }
    public void draw(GL10 gl) {
 }
     public void loadTexture(GL10 gl, int texture, Context context) {
     }
}
```
Następnie stwórz bufory, których będziesz używał wewnątrz klasy. Powinny one wyglądać identycznie jak te, które w poprzednim rozdziale stosowałeś do wczytywania tła.

Możesz także dodać kod tworzący tablicę vertices[]. Tablica ta będzie identyczna z tą używaną w klasie obsługującej tło.

package com.proandroidgames;

```
import java.nio.ByteBuffer;
import java.nio.FloatBuffer;
import javax.microedition.khronos.opengles.GL10;
import android.content.Context;
public class SFGoodGuy {
    private FloatBuffer vertexBuffer;
     private FloatBuffer textureBuffer;
     private ByteBuffer indexBuffer;
    private int[] textures = new int[1];
    private float vertices[] = {
             0.0f, 0.0f, 0.0f,
             1.0f, 0.0f, 0.0f,
             1.0f, 1.0f, 0.0f,
             0.0f, 1.0f, 0.0f,
     };
     public SFGoodGuy() {
     }
     public void draw(GL10 gl) {
     }
     public void loadTexture(GL10 gl, int texture, Context context) {
 }
}
```
Możesz teraz stworzyć tablicę mapującą teksturę.

#### Tworzenie tablic mapujących tekstury

Mapowanie tekstur to miejsce, w którym klasa SFGoodGuy będzie się różniła od klasy wczytującej tło. Tekstura, którą wczytasz do klasy, jest dużym arkuszem sprite'ów zawierającym pięć obrazów reprezentujących głównego bohatera. Twoim zadaniem jest wyświetlenie w danej chwili tylko jednego z tych obrazów.

Kluczem do zrozumienia, w jaki sposób należy przekazać środowisku OpenGL lokalizację obrazka, który chcesz wyświetlić, jest rozmieszczenie obrazków w arkuszu sprite'ów. Przyjrzyj się raz jeszcze arkuszowi sprite'ów przedstawionemu na rysunku 5.1. Zauważ, że obrazki rozmieszczone są równomiernie, z czterema obrazkami w pierwszym rzędzie i jednym obrazkiem w drugim. Mając jedynie 4 obrazki w pierwszym rzędzie tekstury i zakładając, że cała tekstura ma długość i wysokość 1 jednostki, możesz łatwo wywnioskować, że będziesz musiał wyświetlić jedynie szesnastą część całej tekstury, by wyświetlić jeden obrazek z pierwszego rzędu.

Oznacza to, że zamiast mapować całą teksturę, od (0, 0) do (1, 1), jak to zrobiłeś w przypadku tła, będziesz mapował jedynie jej szesnastą część, od (0, 0) do (0,25, 0,25). Będziesz mapował, a co za tym idzie, wyświetlał, jedynie pierwszy obrazek statku, używając zaledwie 0,25×0,25, czyli 1/16 tekstury. Stwórz swoją tablicę tekstury, jak przedstawiono to poniżej:

```
package com.proandroidgames;
import java.nio.ByteBuffer;
```

```
import java.nio.FloatBuffer;
import javax.microedition.khronos.opengles.GL10;
import android.content.Context;
public class SFGoodGuy {
     private FloatBuffer vertexBuffer;
     private FloatBuffer textureBuffer;
     private ByteBuffer indexBuffer;
    private int\lceil \cdot \rceil textures = new int\lceil 1 \rceil;
     private float vertices[] = {
              0.0f, 0.0f, 0.0f,
              1.0f, 0.0f, 0.0f,
              1.0f, 1.0f, 0.0f,
              0.0f, 1.0f, 0.0f,
     };
     private float texture[] = {
              0.0f, 0.0f,
              0.25f, 0.0f,
              0.25f, 0.25f,
              0.0f, 0.25f,
     };
     public SFGoodGuy() {
 }
     public void draw(GL10 gl) {
 }
     public void loadTexture(GL10 gl, int texture, Context context) {
     }
}
```
Tablica krawędzi, metoda draw() oraz konstruktor są identyczne z tymi użytymi w klasie SFBackground:

package com.proandroidgames;

```
import java.nio.ByteBuffer;
import java.nio.ByteOrder;
```

```
import java.nio.FloatBuffer;
import javax.microedition.khronos.opengles.GL10;
import android.content.Context;
public class SFGoodGuy {
     private FloatBuffer vertexBuffer;
    private FloatBuffer textureBuffer;
    private ByteBuffer indexBuffer;
   private int[] textures = new int[1];
    private float vertices[] = {
             0.0f, 0.0f, 0.0f,
             1.0f, 0.0f, 0.0f,
             1.0f, 1.0f, 0.0f,
             0.0f, 1.0f, 0.0f,
    };
     private float texture[] = {
             0.0f, 0.0f,
             0.25f, 0.0f,
             0.25f, 0.25f,
             0.0f, 0.25f,
     };
    private byte indices[] = {
             0, 1, 2,
             0, 2, 3,
    };
     public SFGoodGuy() {
         ByteBuffer byteBuf = ByteBuffer.allocateDirect(vertices.length * 4);
         byteBuf.order(ByteOrder.nativeOrder());
         vertexBuffer = byteBuf.asFloatBuffer();
         vertexBuffer.put(vertices);
         vertexBuffer.position(0);
         byteBuf = ByteBuffer.allocateDirect(texture.length * 4);
         byteBuf.order(ByteOrder.nativeOrder());
         textureBuffer = byteBuf.asFloatBuffer();
         textureBuffer.put(texture);
         textureBuffer.position(0);
         indexBuffer = ByteBuffer.allocateDirect(indices.length);
         indexBuffer.put(indices);
         indexBuffer.position(0);
     }
     public void draw(GL10 gl) {
         gl.glBindTexture(GL10.GL_TEXTURE_2D, textures[0]);
         gl.glFrontFace(GL10.GL_CCW);
         gl.glEnable(GL10.GL_CULL_FACE);
         gl.glCullFace(GL10.GL_BACK);
         gl.glEnableClientState(GL10.GL_VERTEX_ARRAY);
         gl.glEnableClientState(GL10.GL_TEXTURE_COORD_ARRAY);
```

```
 gl.glVertexPointer(3, GL10.GL_FLOAT, 0, vertexBuffer);
         gl.glTexCoordPointer(2, GL10.GL_FLOAT, 0, textureBuffer);
         gl.glDrawElements(GL10.GL_TRIANGLES, indices.length,
                 GL10.GL_UNSIGNED_BYTE, indexBuffer);
         gl.glDisableClientState(GL10.GL_VERTEX_ARRAY);
         gl.glDisableClientState(GL10.GL_TEXTURE_COORD_ARRAY);
         gl.glDisable(GL10.GL_CULL_FACE);
     }
     public void loadTexture(GL10 gl, int texture, Context context) {
 }
}
```
Zanim zakończysz pracę nad klasą SFGoodGuy, musisz dokonać w niej jeszcze jednej zmiany. W klasie SFBackground w metodzie loadTexture() podawałeś do metody glTexParameterf() parametr GL\_REPEAT, by uruchomić powtarzanie tekstury w miarę przesuwania wierzchołków. Nie jest to jednak potrzebne w przypadku postaci głównego bohatera, dlatego też zmienisz ten parametr na GL\_CLAMP\_TO\_EDGE.

Dokończ swoją implementację klasy SFGoodGuy, umieszczając w metodzie loadTexture() następujący kod:

```
 ...
    public void loadTexture(GL10 gl, int texture, Context context) {
         InputStream imagestream =
                 context.getResources().openRawResource(texture);
        Bitmap bitmap = null;
         try {
             bitmap = BitmapFactory.decodeStream(imagestream);
         } catch (Exception e) {
         } finally {
             try {
                 imagestream.close();
                 imagestream = null;
             } catch (IOException e) {
 }
         }
         gl.glGenTextures(1, textures, 0);
         gl.glBindTexture(GL10.GL_TEXTURE_2D, textures[0]);
         gl.glTexParameterf(GL10.GL_TEXTURE_2D, GL10.GL_TEXTURE_MIN_FILTER,
                 GL10.GL_NEAREST);
         gl.glTexParameterf(GL10.GL_TEXTURE_2D, GL10.GL_TEXTURE_MAG_FILTER,
                 GL10.GL_LINEAR);
         gl.glTexParameterf(GL10.GL_TEXTURE_2D, GL10.GL_TEXTURE_WRAP_S,
                 GL10.GL_REPEAT);
         gl.glTexParameterf(GL10.GL_TEXTURE_2D, GL10.GL_TEXTURE_WRAP_T,
                 GL10.GL_REPEAT);
         GLUtils.texImage2D(GL10.GL_TEXTURE_2D, 0, bitmap, 0);
        bitmap.recycle();
    }
```
Jesteś teraz w posiadaniu w pełni funkcjonalnej klasy, która wczyta teksturę postaci gracza jako arkusz sprite'ów, wyświetli pierwszego sprite'a z arkusza i nie będzie zawijać tekstury w momencie, gdy postać ta będzie się poruszała.

}

#### Nakładanie tekstury na postać gracza

Kolejnym krokiem na drodze do wczytania postaci gracza jest utworzenie nowej instancji klasy SFGoodGuy i wczytanie do niej tekstury. Zapisz i zamknij plik klasy SFGoodGuy — na razie nie będziesz musiał dodawać do niego więcej kodu.

Dodaj teraz do klasy SFEngine kilka prostych zmiennych i stałych. Będziesz z nich korzystał w pętli gry.

W pierwszej kolejności dodasz zmienną o nazwie playerFlightAction. Będziesz jej używał do śledzenia akcji, które gracz wykonał, aby odpowiedzieć na nie odpowiednio w pętli gry.

package com.proandroidgames;

```
import android.content.Context;
import android.content.Intent;
import android.view.View;
public class SFEngine {
     ...
     public static int playerFlightAction = 0;
     /* Zamknij wątki gry i wyjdź z niej */
     public boolean onExit(View v) {
         try {
             Intent bgmusic = new Intent(context, SFMusic.class);
             context.stopService(bgmusic);
             musicThread.stop();
             return true;
         } catch (Exception e) {
             return false;
 }
     }
}
```
Następnie dodaj do projektu plik opisanego na początku tego podrozdziału arkusza sprite'ów (*good\_sprite.png*) i utwórz w klasie silnika gry stałą wskazującą na odpowiadający mu zasób.

package com.proandroidgames;

```
import android.content.Context;
import android.content.Intent;
import android.view.View;
public class SFEngine {
     ...
    public static int playerFlightAction = 0;
     public static final int PLAYER_SHIP = R.drawable.good_sprite;
     /* Zamknij wątki gry i wyjdź z niej */
     public boolean onExit(View v) {
         try {
              Intent bgmusic = new Intent(context, SFMusic.class);
             context.stopService(bgmusic);
             musicThread.stop();
             return true;
         } catch (Exception e) {
             return false;
         }
     }
}
```
Kolejne trzy stałe będą opisywały akcje, które może wykonać gracz. Ich wartości będą przypisywane do zmiennej playerFlightAction, kiedy gracz będzie próbował sterować postacią.

```
package com.proandroidgames;
```

```
import android.content.Context;
import android.content.Intent;
import android.view.View;
public class SFEngine {
     ...
     public static int playerFlightAction = 0;
    public static final int PLAYER SHIP = R.drawable.good sprite;
     public static final int PLAYER_BANK_LEFT_1 = 1;
     public static final int PLAYER_RELEASE = 3;
     public static final int PLAYER_BANK_RIGHT_1 = 4;
     /* Zamknij wątki gry i wyjdź z niej */
     public boolean onExit(View v) {
         try {
             Intent bgmusic = new Intent(context, SFMusic.class);
             context.stopService(bgmusic);
             musicThread.stop();
             return true;
         } catch (Exception e) {
             return false;
 }
     }
}
```
W zależności od tego, jak spostrzegawczy jesteś, jeśli chodzi o stałe dodane przed chwilą do klasy SFEngine, być może już się zastanawiasz, dlaczego PLAYER\_BANK\_LEFT\_1 ma wartość *1*, a PLAYER\_RELEASE wartość *3*. Wartości te będą reprezentowały etapy animacji Twojego sprite'a. W arkuszu sprite'ów znajdują się dwa etapy w animacji przechyłu w lewo i dwa etapy w animacji przechyłu w prawo. W kodzie pętli jednakże zauważysz, że pomiędzy stałymi PLAYER\_BANK\_LEFT\_1 a stałymi PLAYER\_RELEASE znajduje się PLAYER\_BANK\_LEFT\_2 o wartości 2, stała ta nie będzie jednak obecna w klasie SFEngine. Rozwiązanie to z pewnością wyda Ci się sensowniejsze, kiedy zobaczysz je w akcji w dalszych częściach książki.

Kolejna stała, której będziesz potrzebował, będzie wskazywała, ile przebiegów pętli będzie odpowiadało jednej klatce animacji sprite'a. Pamiętaj, że wielką różnicę pomiędzy postacią gracza a tłem stanowi fakt, iż animacja postaci zachodzi w momencie jej poruszania się po ekranie. Śledzenie tej animacji jest niełatwym zadaniem. Główna pętla gry działa z szybkością 60 przebiegów na sekundę. Gdybyś uruchamiał nową klatkę animacji sprite'a w każdym przebiegu pętli, Twoja animacja zakończyłaby się, zanim gracz miałby szansę się nią nacieszyć. Stała PLAYER\_FRAMES\_BETWEEN\_ANI przyjmie wartość *9*, co oznacza, że jedna klatka animacji sprite'a będzie rysowana co dziewięć iteracji głównej pętli gry.

```
package com.proandroidgames;
```

```
import android.content.Context;
import android.content.Intent;
import android.view.View;
public class SFEngine {
     ...
     public static int playerFlightAction = 0;
    public static final int PLAYER SHIP = R.drawable.good sprite;
    public static final int PLAYER BANK LEFT 1 = 1;
```

```
public static final int PLAYER RELEASE = 3;
public static final int PLAYER BANK RIGHT 1 = 4;
 public static final int PLAYER_FRAMES_BETWEEN_ANI = 9;
 /* Zamknij wątki gry i wyjdź z niej */
 public boolean onExit(View v) {
     try {
         Intent bgmusic = new Intent(context, SFMusic.class);
         context.stopService(bgmusic);
         musicThread.stop();
         return true;
     } catch (Exception e) {
         return false;
     }
 }
```
Na koniec dodaj jeszcze jedną stałą i jedną zmienną. Będą one reprezentowały prędkość, z jaką statek gracza będzie się poruszał od lewej do prawej, oraz aktualną pozycję statku na osi *x*.

```
package com.proandroidgames;
```
}

```
import android.content.Context;
import android.content.Intent;
import android.view.View;
public class SFEngine {
     ...
     public static int playerFlightAction = 0;
    public static final int PLAYER SHIP = R.drawable.good sprite;
    public static final int PLAYER BANK LEFT 1 = 1;
    public static final int PLAYER RELEASE = 3;
    public static final int PLAYER BANK RIGHT 1 = 4;
    public static final int PLAYER FRAMES BETWEEN ANI = 9;
     public static final float PLAYER_BANK_SPEED = .1f;
     public static float playerBankPosX = 1.75f;
     /* Zamknij wątki gry i wyjdź z niej */
     public boolean onExit(View v) {
         try {
              Intent bgmusic = new Intent(context, SFMusic.class);
             context.stopService(bgmusic);
             musicThread.stop();
             return true;
         } catch (Exception e) {
             return false;
         }
     }
}
```
Plik klasy SFEngine zawiera teraz cały kod potrzebny Ci do zaimplementowania postaci gracza. Zapisz go i zamknij.

Otwórz plik *SFGameRenderer.java*. Zawiera on kod głównej pętli Twojej gry. W poprzednim rozdziale stworzyłeś pętlę gry i dodałeś dwie metody rysujące i przewijające dwie niezależne warstwy tła. Teraz dodasz do pętli gry kod rysujący postać gracza i poruszający nią.

#### Dostosowanie pętli gry

Pierwszym krokiem jest stworzenie zmiennej player1, przechowującej nową instancję klasy SFGoodGuy:

```
...
public class SFGameRenderer implements Renderer {
     private SFBackground background = new SFBackground();
     private SFBackground background2 = new SFBackground();
    private SFGoodGuy player1 = new SFGoodGuy();
     private float bgScroll1;
    private float bgScroll2;
     ...
}
```
Zmienna player1 będzie używana w taki sam sposób jak zmienne background i background2. Wywołasz jej metody loadTexture() i draw(), by wczytać do gry postać gracza.

Musisz także utworzyć zmienną, która będzie śledziła, ile iteracji pętli gry zostało wykonanych, tak abyś wiedział, kiedy przerzucać ramki w swojej animacji sprite'a.

```
...
public class SFGameRenderer implements Renderer {
     private SFBackground background = new SFBackground();
     private SFBackground background2 = new SFBackground();
    private SFGoodGuy player1 = new SFGoodGuy();
    private int goodGuyBankFrames = 0;
     private float bgScroll1;
    private float bgScroll2;
     ...
}
```
Następnie znajdź w klasie renderera SFGameRenderer metodę onSurfaceCreated(). Obsługuje ona wczytywanie tekstur gry. W poprzednim rozdziale wywołałeś w tej metodzie metody wczytujące tekstury do obiektów background i background2. Teraz musisz dodać do niej wywołanie metody loadTexture() zmiennej player1.

```
package com.proandroidgames;
import javax.microedition.khronos.egl.EGLConfig;
import javax.microedition.khronos.opengles.GL10;
import android.opengl.GLSurfaceView.Renderer;
public class SFGameRenderer implements Renderer {
     private SFBackground background = new SFBackground();
     private SFBackground background2 = new SFBackground();
     private SFGoodGuy player1 = new SFGoodGuy();
     private int goodGuyBankFrames = 0;
     ...
     @Override
     public void onSurfaceCreated(GL10 gl, EGLConfig config) {
        gl.glEnable(GL10.GL_TEXTURE_2D);
         gl.glClearDepthf(1.0f);
        gl.glEnable(GL10.GL DEPTH TEST);
```

```
 gl.glDepthFunc(GL10.GL_LEQUAL);
         gl.glEnable(GL10.GL_BLEND);
        gl.glBlendFunc(GL10.GL ONE, GL10.GL ONE);
         background.loadTexture(gl, SFEngine.BACKGROUND_LAYER_ONE,
                 SFEngine.context);
         background2.loadTexture(gl, SFEngine.BACKGROUND_LAYER_TWO,
                 SFEngine.context);
         player1.loadTexture(gl, SFEngine.PLAYER_SHIP, SFEngine.context);
     }
}
```
Jak dotąd cały kod był dość podstawowy — tworzył i wczytywał teksturę. Czas teraz na bardziej treściwą część rozdziału — napisanie metody, która będzie kontrolowała sterowanie postacią gracza.

#### **Poruszanie postaci**

Ten podrozdział pomoże Ci stworzyć kod potrzebny do poruszania postacią gracza na ekranie. W tym celu stworzysz nową metodę, wykonującą zadania związane z poruszaniem postacią gracza, którą następnie będziesz wywoływał w głównej pętli swej gry. W klasie SFGameRenderer stwórz nową metodę przyjmującą jako parametr referencję do instancji klasy GL10.

package com.proandroidgames;

```
import javax.microedition.khronos.egl.EGLConfig;
import javax.microedition.khronos.opengles.GL10;
import android.opengl.GLSurfaceView.Renderer;
public class SFGameRenderer implements Renderer {
…
    private void movePlayer1(GL10 gl) {
    }
 …
}
```
Wewnątrz metody movePlayer1() użyjesz instrukcji switch sprawdzającej wartość zmiennej całkowitoliczbowej playerFlightAction, którą wcześniej w tym rozdziale dodałeś do klasy SFEngine. Jeżeli nigdy wcześniej nie używałeś tej instrukcji, switch sprawdzi wartość podanego do niego obiektu (playerFlightAction) i wykona odpowiedni kod w zależności od wartości tego obiektu. Przypadki obsługiwane w tej instrukcji switch to PLAYER\_BANK\_LEFT\_1, PLAYER\_RELEASE, PLAYER\_BANK\_RIGHT\_1 oraz default (domyślny).

```
package com.proandroidgames;
import javax.microedition.khronos.egl.EGLConfig;
import javax.microedition.khronos.opengles.GL10;
import android.opengl.GLSurfaceView.Renderer;
public class SFGameRenderer implements Renderer {
 …
```

```
 private void movePlayer1(GL10 gl) {
         switch (SFEngine.playerFlightAction) {
         case SFEngine.PLAYER_BANK_LEFT_1:
             break;
         case SFEngine.PLAYER_BANK_RIGHT_1:
             break;
         case SFEngine.PLAYER_RELEASE:
             break;
         default:
             break;
 }
    }
…
```
Rozpocznijmy od przypadku domyślnego (default). Zostanie on wywołany, gdy gracz nie wykonał swoją postacią żadnej akcji.

#### Rysowanie domyślnego stanu postaci

W tej chwili wierzchołki mają taki sam rozmiar jak cały ekran. Gdybyś więc teraz narysował postać gracza, zajmowałaby ona cały ekran. Aby postać ta dobrze wyglądała w grze, będziesz ją musiał przeskalować o około 75%.

Aby to zrobić, użyjesz metody glScalef(). Przemnożenie skali przez 0,25 zmniejszy rozmiar statku do jednej czwartej jego oryginalnego rozmiaru. Pociąga to za sobą istotne konsekwencje, których musisz być świadomy.

W poprzednim rozdziale miałeś okazję zauważyć, że aby przeskalować wierzchołki lub dokonać ich translacji, musisz pracować w trybie macierzy modelu. Dowolna operacja wykonywana w dowolnym trybie macierzy wpływa na **wszystkie** elementy, które obejmuje ten tryb. Dlatego też jeśli przeskalujesz statek gracza przez 0,25, przeskalujesz także całe osie *x* i *y*. Innymi słowy, jeżeli przy domyślnej skali 0 (pełen ekran) osie *x* i *y* rozpoczynały się w 0, a kończyły w 1, po przemnożeniu skali przez 0,25 osie te będą rozpoczynały się w 0, a kończyły w 4.

To ważna dla Ciebie informacja, ponieważ próbując śledzić położenie gracza, będziesz musiał pamiętać, że choć tło może się przewijać od 0 do 1, gracz może się poruszać od 0 do 4.

Wczytaj teraz widok macierzy modelu i przeskaluj postać gracza o 0,25 na osiach *x* i *y*.

```
package com.proandroidgames;
```
}

```
import javax.microedition.khronos.egl.EGLConfig;
import javax.microedition.khronos.opengles.GL10;
import android.opengl.GLSurfaceView.Renderer;
public class SFGameRenderer implements Renderer {
 …
     private void movePlayer1(GL10 gl) {
         switch (SFEngine.playerFlightAction) {
        case SFEngine.PLAYER BANK LEFT 1:
             break;
        case SFEngine.PLAYER BANK RIGHT 1:
             break;
         case SFEngine.PLAYER_RELEASE:
             break;
         default:
             gl.glMatrixMode(GL10.GL_MODELVIEW);
```

```
 gl.glLoadIdentity();
             gl.glPushMatrix();
            gl.glScalef(.25f, .25f, 1f);
            break;
 }
    }
…
}
```
Następnie dokonaj translacji macierzy modelu na osi *x* o wartość zmiennej playerBankPosX. Zmienna ta będzie przechowywała aktualną pozycję postaci gracza na osi *x*. Dlatego też za każdym razem, gdy gracz nie podejmie żadnej akcji, jego postać pozostanie w miejscu, w którym znajdowała się ostatnio.

```
package com.proandroidgames;
```

```
import javax.microedition.khronos.egl.EGLConfig;
import javax.microedition.khronos.opengles.GL10;
import android.opengl.GLSurfaceView.Renderer;
public class SFGameRenderer implements Renderer {
 …
     private void movePlayer1(GL10 gl) {
         switch (SFEngine.playerFlightAction) {
        case SFEngine.PLAYER BANK LEFT 1:
             break;
         case SFEngine.PLAYER_BANK_RIGHT_1:
             break;
        case SFEngine.PLAYER RELEASE:
             break;
         default:
             gl.glMatrixMode(GL10.GL_MODELVIEW);
             gl.glLoadIdentity();
             gl.glPushMatrix();
             gl.glScalef(.25f, .25f, 1f);
             gl.glTranslatef(SFEngine.playerBankPosX, 0f, 0f);
             break;
 }
     }
 …
}
```
Kiedy postać gracza jest w spoczynku, nie ma potrzeby wykonywania dodatkowych akcji, wczytaj więc macierz tekstur i upewnij się, że jest ona w położeniu domyślnym, czyli na pierwszym obrazku w arkuszu sprite'ów. Pamiętaj, iż to właśnie tryb macierzy tekstur będzie przez Ciebie wykorzystywany do zmieniania pozycji tekstury w arkuszu sprite'ów, a co za tym idzie, do "przerzucania" kolejnych klatek animacji. Jeśli gracz nie porusza swoją postacią, nie powinna być ona animowana, dlatego macierz tekstur powinna się znajdować w swojej pierwszej, domyślnej pozycji.

package com.proandroidgames;

```
import javax.microedition.khronos.egl.EGLConfig;
import javax.microedition.khronos.opengles.GL10;
```

```
import android.opengl.GLSurfaceView.Renderer;
public class SFGameRenderer implements Renderer {
…
     private void movePlayer1(GL10 gl) {
         switch (SFEngine.playerFlightAction) {
        case SFEngine.PLAYER BANK LEFT 1:
             break;
         case SFEngine.PLAYER_BANK_RIGHT_1:
             break;
        case SFEngine.PLAYER RELEASE:
             break;
         default:
            gl.glMatrixMode(GL10.GL MODELVIEW);
             gl.glLoadIdentity();
             gl.glPushMatrix();
             gl.glScalef(.25f, .25f, 1f);
             gl.glTranslatef(SFEngine.playerBankPosX, 0f, 0f);
             gl.glMatrixMode(GL10.GL_TEXTURE);
             gl.glLoadIdentity();
             gl.glTranslatef(0.0f, 0.0f, 0.0f);
             player1.draw(gl);
             gl.glPopMatrix();
             gl.glLoadIdentity();
             break;
 }
     }
 …
}
```
Kolejnym oprogramowywanym przez Ciebie przypadkiem w instrukcji switch będzie PLAYER\_RELEASE. Akcja PLAYER\_RELEASE będzie wywoływana, kiedy gracz zwolni sterowanie po przesunięciu postaci. Choć nie stworzyłeś jeszcze faktycznych mechanizmów sterowania grą, gracz będzie dotykał elementu sterującego, aby przesunąć swoją postać. Kiedy gracz puści ten element, przerywając w ten sposób ruch postaci, wywołana zostanie akcja PLAYER\_RELEASE.

#### Oprogramowanie akcji PLAYER\_RELEASE

Na tę chwilę przypadek PLAYER\_RELEASE będzie wykonywał te same czynności co przypadek domyślny — postać gracza pozostanie tam, gdzie ją pozostawiono na ekranie, i niezależnie od tego, która z tekstur z arkusza sprite'ów była wyświetlana, nastąpi powrót do pierwszej tekstury w arkuszu. Skopiuj i wklej cały blok kodu z przypadku default do PLAYER\_RELEASE.

```
package com.proandroidgames;
```

```
import javax.microedition.khronos.egl.EGLConfig;
import javax.microedition.khronos.opengles.GL10;
import android.opengl.GLSurfaceView.Renderer;
public class SFGameRenderer implements Renderer {
 …
     private void movePlayer1(GL10 gl) {
         switch (SFEngine.playerFlightAction) {
```

```
case SFEngine.PLAYER BANK LEFT 1:
             break;
        case SFEngine.PLAYER BANK RIGHT 1:
             break;
         case SFEngine.PLAYER_RELEASE:
             gl.glMatrixMode(GL10.GL_MODELVIEW);
             gl.glLoadIdentity();
             gl.glPushMatrix();
             gl.glScalef(.25f, .25f, 1f);
             gl.glTranslatef(SFEngine.playerBankPosX, 0f, 0f);
             gl.glMatrixMode(GL10.GL_TEXTURE);
             gl.glLoadIdentity();
             gl.glTranslatef(0.0f, 0.0f, 0.0f);
             player1.draw(gl);
             gl.glPopMatrix();
             gl.glLoadIdentity();
             break;
 …
         }
    }
 …
```
Zanim skończysz pracę nad przypadkiem PLAYER\_RELEASE, musisz dodać jeszcze jedną linię kodu. Wcześniej w tym rozdziale dowiedziałeś się, że nie możesz zmieniać klatek animacji swojego sprite'a z taką samą szybkością, jaką ma główna pętla gry (60 klatek na sekundę), zawierając bowiem jedynie dwie ramki animacji sprite'a, Twoja animacja skończyłaby się, zanim gracz by ją w ogóle zauważył. Potrzebujesz więc zmiennej przechowującej liczbę przebiegów głównej pętli gry, które miały już miejsce. Wiedząc, ile razy pętla została już wykonana, możesz tę liczbę porównać z wartością stałej PLAYER\_FRAMES\_BETWEEN\_ANI, by określić, kiedy przerzucać klatki animacji sprite'a. Utworzona przez Ciebie wcześniej w tym rozdziale zmienna goodGuyBankFrames będzie przez Ciebie używana do śledzenia liczby wykonanych iteracji głównej pętli gry.

Wewnątrz kodu obsługującego przypadek PLAYER\_RELEASE dodaj wyróżnioną poniżej linię kodu, aby zwiększyć o jeden wartość zmiennej goodGuyBankFrames w każdej iteracji głównej pętli.

```
package com.proandroidgames;
```

```
import javax.microedition.khronos.egl.EGLConfig;
import javax.microedition.khronos.opengles.GL10;
import android.opengl.GLSurfaceView.Renderer;
public class SFGameRenderer implements Renderer {
…
     private void movePlayer1(GL10 gl) {
         switch (SFEngine.playerFlightAction) {
        case SFEngine.PLAYER BANK LEFT 1:
             break;
        case SFEngine.PLAYER BANK RIGHT 1:
             break;
        case SFEngine.PLAYER RELEASE:
            gl.glMatrixMode(GL10.GL MODELVIEW);
             gl.glLoadIdentity();
             gl.glPushMatrix();
             gl.glScalef(.25f, .25f, 1f);
             gl.glTranslatef(SFEngine.playerBankPosX, 0f, 0f);
```
}

```
 gl.glMatrixMode(GL10.GL_TEXTURE);
             gl.glLoadIdentity();
             gl.glTranslatef(0.0f, 0.0f, 0.0f);
             player1.draw(gl);
             gl.glPopMatrix();
             gl.glLoadIdentity();
             goodGuyBankFrames += 1;
             break;
 …
         }
    }
…
```
Przypadki PLAYER\_RELEASE i default były najłatwiejszymi z czterech możliwych przypadków w Twojej metodzie movePlayer1(). Musisz teraz stworzyć kod obsługujący wywołanie akcji PLAYER\_BANK\_LEFT\_1.

Akcja PLAYER\_BANK\_LEFT\_1 jest wywoływana, kiedy gracz użyje elementów interfejsu sterowania, by przechylić statek głównego bohatera w lewo. Oznacza to nie tylko, że musisz przesunąć postać gracza w lewo na osi *x*, lecz także, że musisz stworzyć animację postaci, używając dwóch reprezentujących przechył w lewo obrazków z arkusza sprite'ów.

#### Przesuwanie postaci w lewo

W środowisku OpenGL operacje przemieszczania postaci wzdłuż osi *x* i zmiana pozycji w arkuszu sprite'ów wykorzystują dwa różne tryby macierzy. Do przesunięcia postaci wzdłuż osi *x* będziesz musiał użyć trybu macierzy modelu; przesunięcie tekstury w arkuszu sprite'ów, a co za tym idzie, stworzenie animacji przechyłu, będzie wykorzystywało tryb macierzy tekstur. Rozpocznijmy od trybu macierzy modelu.

Pierwszym krokiem jest wczytanie trybu macierzy modelu i ustawienie jego skali na 0,25 na osiach *x* i *y*.

package com.proandroidgames;

}

```
import javax.microedition.khronos.egl.EGLConfig;
import javax.microedition.khronos.opengles.GL10;
import android.opengl.GLSurfaceView.Renderer;
public class SFGameRenderer implements Renderer {
 …
     private void movePlayer1(GL10 gl) {
         switch (SFEngine.playerFlightAction) {
        case SFEngine.PLAYER BANK LEFT 1:
             gl.glMatrixMode(GL10.GL_MODELVIEW);
             gl.glLoadIdentity();
             gl.glPushMatrix();
             gl.glScalef(.25f, .25f, 1f);
             break;
 …
         }
     }
…
}
```
Następnie, używając metody glTranslatef(), przesuniesz wierzchołki wzdłuż osi *x*. Odejmiesz wartość PLAYER\_BANK\_SPEED od aktualnej pozycji postaci gracza na osi *x*, przechowywanej w zmiennej playerBankPosX. (Ponieważ chcesz przesunąć postać w lewo wzdłuż osi *x*, wykonujesz operację odejmowania w celu uzyskania docelowej pozycji postaci. Gdybyś poruszał postać w prawo, użyłbyś operacji dodawania). Następnie zastosujesz metodę glTranslatef(), by przesunąć wierzchołki na pozycję określoną przez playerBankPosX.

```
package com.proandroidgames;
```

```
import javax.microedition.khronos.egl.EGLConfig;
import javax.microedition.khronos.opengles.GL10;
import android.opengl.GLSurfaceView.Renderer;
public class SFGameRenderer implements Renderer {
…
     private void movePlayer1(GL10 gl) {
         switch (SFEngine.playerFlightAction) {
        case SFEngine.PLAYER BANK LEFT 1:
            gl.glMatrixMode(GL10.GL_MODELVIEW);
             gl.glLoadIdentity();
             gl.glPushMatrix();
             gl.glScalef(.25f, .25f, 1f);
             SFEngine.playerBankPosX -= SFEngine.PLAYER_BANK_SPEED;
             gl.glTranslatef(SFEngine.playerBankPosX, 0f, 0f);
             break;
 …
         }
     }
 …
}
```
Skoro przemieszczasz już postać w lewo wzdłuż osi *x*, musisz jeszcze wyświetlić kolejną ramkę animacji sprite'a.

#### Wczytywanie odpowiedniego sprite'a

Przypatrz się raz jeszcze arkuszowi sprite'ów przedstawionemu na rysunku 5.1. Zauważ, że dwie klatki animacji odpowiadające przechyłowi na lewą stronę to czwarta klatka w pierwszym rzędzie i pierwsza w drugim (pamiętaj, że choć wydaje Ci się, iż arkusz sugeruje odwrotny kierunek przechyłu, jest on odwracany w pionie tak, że klatki, które sprawiają wrażenie zawierania ruchu w prawo, będą w rezultacie wyrenderowane jako ruch w lewo).

Wczytaj tryb macierzy tekstury i dokonaj translacji tekstury, aby wyświetlić czwarty obrazek w pierwszym rzędzie. Ponieważ translacja tekstury jest dokonywana w oparciu o wartości procentowe, będziesz musiał wykonać trochę obliczeń. Ze względu na to, iż w rzędzie umieszczono tylko 4 obrazki, obliczenia te będą dość proste.

Oś *x* arkusza sprite'ów ma zakres od 0 do 1. Kiedy podzielisz ten zakres na 4 części, każdy z obrazków zajmie 0,25 osi *x*. Dlatego też aby przesunąć arkusz stylów na czwarty obrazek w linii, musisz dokonać translacji o 0,75. (Pierwszy z obrazków zajmuje wartości od 0 do 0,24, drugi od 0,25 do 0,49, trzeci od 0,5 do 0,74, a czwarty od 0,75 do 1).

```
package com.proandroidgames;
import javax.microedition.khronos.egl.EGLConfig;
import javax.microedition.khronos.opengles.GL10;
import android.opengl.GLSurfaceView.Renderer;
public class SFGameRenderer implements Renderer {
 …
     private void movePlayer1(GL10 gl) {
         switch (SFEngine.playerFlightAction) {
        case SFEngine.PLAYER BANK LEFT 1:
            gl.glMatrixMode(GL10.GL MODELVIEW);
             gl.glLoadIdentity();
             gl.glPushMatrix();
             gl.glScalef(.25f, .25f, 1f);
            SFEngine.playerBankPosX -= SFEngine.PLAYER BANK SPEED;
             gl.glTranslatef(SFEngine.playerBankPosX, 0f, 0f);
             gl.glMatrixMode(GL10.GL_TEXTURE);
             gl.glLoadIdentity();
             gl.glTranslatef(0.75f, 0.0f, 0.0f);
             break;
 …
         }
     }
 …
}
```
Ostatnim krokiem, który musisz uczynić, zanim zlecisz narysowanie statku, jest zwiększenie licznika goodGuyBankFrames, byś mógł rozpocząć wyłapywanie momentów, w których należy zmienić ramkę na kolejną z arkusza sprite'ów.

```
package com.proandroidgames;
```

```
import javax.microedition.khronos.egl.EGLConfig;
import javax.microedition.khronos.opengles.GL10;
import android.opengl.GLSurfaceView.Renderer;
public class SFGameRenderer implements Renderer {
…
     private void movePlayer1(GL10 gl) {
         switch (SFEngine.playerFlightAction) {
        case SFEngine.PLAYER BANK LEFT 1:
            gl.glMatrixMode(GL10.GL MODELVIEW);
             gl.glLoadIdentity();
             gl.glPushMatrix();
             gl.glScalef(.25f, .25f, 1f);
            SFEngine.playerBankPosX -= SFEngine.PLAYER BANK SPEED;
             gl.glTranslatef(SFEngine.playerBankPosX, 0f, 0f);
             gl.glMatrixMode(GL10.GL_TEXTURE);
             gl.glLoadIdentity();
             gl.glTranslatef(0.75f, 0.0f, 0.0f);
             goodGuyBankFrames += 1;
```

```
 break;
 …
       }
    }
…
```
}

Rozwiązanie to ma jednak jedną istotną wadę. Gracz może teraz przesuwać postać w lewo wzdłuż osi *x*, co spowoduje, że sprite statku zmieni się na pierwszy ze sprite'ów animacji przechyłu na lewo. Problem w tym, że kod w przedstawionej powyżej formie pozwala przesuwać postać gracza w lewo w nieskończoność. Musisz owinąć blok kodu poruszający postacią w instrukcję if…else, sprawdzającą, czy postać nie osiągnęła pozycji 0 na osi *x*. Jeśli postać znajduje się na pozycji 0, czyli przy lewej krawędzi ekranu, należy wstrzymać ruch i przywrócić animację do domyślnego sprite'a.

```
package com.proandroidgames;
```

```
import javax.microedition.khronos.egl.EGLConfig;
import javax.microedition.khronos.opengles.GL10;
import android.opengl.GLSurfaceView.Renderer;
public class SFGameRenderer implements Renderer {
…
     private void movePlayer1(GL10 gl) {
         switch (SFEngine.playerFlightAction) {
        case SFEngine.PLAYER BANK LEFT 1:
            gl.glMatrixMode(GL10.GL MODELVIEW);
             gl.glLoadIdentity();
             gl.glPushMatrix();
             gl.glScalef(.25f, .25f, 1f);
             if (SFEngine.playerBankPosX > 0) {
                SFEngine.playerBankPosX -= SFEngine.PLAYER BANK SPEED;
                 gl.glTranslatef(SFEngine.playerBankPosX, 0f, 0f);
                 gl.glMatrixMode(GL10.GL_TEXTURE);
                 gl.glLoadIdentity();
                 gl.glTranslatef(0.75f, 0.0f, 0.0f);
                 goodGuyBankFrames += 1;
             } else {
                 gl.glTranslatef(SFEngine.playerBankPosX, 0f, 0f);
                 gl.glMatrixMode(GL10.GL_TEXTURE);
                 gl.glLoadIdentity();
                 gl.glTranslatef(0.0f, 0.0f, 0.0f);
 }
             break;
 …
         }
     }
 …
}
```
Możesz teraz zlecić narysowanie postaci poprzez wywołanie metody draw(), a następnie odłożyć macierz z powrotem na stos. Ten etap procesu powinien być taki sam jak w przypadku obu warstw tła. Co więcej, etap ten będzie się dość często pojawiał w prawie wszystkich operacjach OpenGL w tej grze.

package com.proandroidgames;

import javax.microedition.khronos.egl.EGLConfig;

```
140
```

```
import javax.microedition.khronos.opengles.GL10;
import android.opengl.GLSurfaceView.Renderer;
public class SFGameRenderer implements Renderer {
 …
     private void movePlayer1(GL10 gl) {
         switch (SFEngine.playerFlightAction) {
        case SFEngine.PLAYER BANK LEFT 1:
            gl.glMatrixMode(GL10.GL MODELVIEW);
             gl.glLoadIdentity();
             gl.glPushMatrix();
             gl.glScalef(.25f, .25f, 1f);
             if (SFEngine.playerBankPosX > 0) {
                SFEngine.playerBankPosX -= SFEngine.PLAYER BANK SPEED;
                 gl.glTranslatef(SFEngine.playerBankPosX, 0f, 0f);
                 gl.glMatrixMode(GL10.GL_TEXTURE);
                 gl.glLoadIdentity();
                 gl.glTranslatef(0.75f, 0.0f, 0.0f);
                 goodGuyBankFrames += 1;
             } else {
                 gl.glTranslatef(SFEngine.playerBankPosX, 0f, 0f);
                 gl.glMatrixMode(GL10.GL_TEXTURE);
                 gl.glLoadIdentity();
                 gl.glTranslatef(0.0f, 0.0f, 0.0f);
 }
             player1.draw(gl);
             gl.glPopMatrix();
             gl.glLoadIdentity();
             break;
 …
         }
     }
 …
}
```
Masz już obsłużony przypadek, w którym kiedy gracz porusza się w lewo, wierzchołki są przesuwane w lewo wzdłuż osi *x*, dopóki nie osiągną zera. Ponadto tekstura rozpoczyna od domyślnego sprite'a (rzut z góry), a kiedy gracz porusza się w lewo, sprite jest podmieniany na pierwszą klatkę animacji przechyłu w lewo.

#### Wczytywanie drugiej ramki animacji

Kiedy gracz przesunie się wystarczająco daleko w lewo, musisz wyświetlić drugą klatkę animacji przechyłu na lewo. Patrząc na arkusz sprite'ów widoczny na rysunku 5.1, można zauważyć, że druga ramka tej animacji jest pierwszym obrazkiem w drugim rzędzie. Łatwo będzie się więc do niej dostać przy pomocy metody glTranslatef(). Problem jednak w tym, skąd mamy wiedzieć, kiedy zmienić wyświetlaną ramkę animacji.

We wcześniejszych częściach tego rozdziału stworzyłeś w klasie SFEngine stałą PLAYER\_FRAMES\_BETWEEN\_ANI i nadałeś jej wartość 9. Stała ta implikuje, że będziesz przerzucał kolejne klatki animacji postaci co dziewięć klatek animacji gry (tj. 9 iteracji pętli gry). Stworzyłeś także zmienną o nazwie goodGuyBankFrames, zwiększaną o 1 za każdym razem, gdy postać gracza jest rysowana.

Porównaj aktualną wartość zmiennej goodGuyBankFrames ze stałą PLAYER\_FRAMES\_BETWEEN\_ANI. Jeśli wartość goodGuyBankFrames jest mniejsza, narysuj pierwszą klatkę animacji. Jeżeli jest ona większa od wartości PLAYER\_FRAMES\_BETWEEN\_ANI bądź jej równa, narysuj drugą klatkę animacji. Poniżej znajdziesz fragment kodu przedstawiający, jak powinna wyglądać Twoja instrukcja if…else.

```
package com.proandroidgames;
```

```
import javax.microedition.khronos.egl.EGLConfig;
import javax.microedition.khronos.opengles.GL10;
import android.opengl.GLSurfaceView.Renderer;
public class SFGameRenderer implements Renderer {
…
     private void movePlayer1(GL10 gl) {
         switch (SFEngine.playerFlightAction) {
        case SFEngine.PLAYER BANK LEFT 1:
            gl.glMatrixMode(GL10.GL_MODELVIEW);
             gl.glLoadIdentity();
             gl.glPushMatrix();
             gl.glScalef(.25f, .25f, 1f);
             if (goodGuyBankFrames < SFEngine.PLAYER_FRAMES_BETWEEN_ANI &&
                     SFEngine.playerBankPosX > 0) {
                SFEngine.playerBankPosX -= SFEngine.PLAYER BANK SPEED;
                 gl.glTranslatef(SFEngine.playerBankPosX, 0f, 0f);
                 gl.glMatrixMode(GL10.GL_TEXTURE);
                 gl.glLoadIdentity();
                 gl.glTranslatef(0.75f, 0.0f, 0.0f);
                 goodGuyBankFrames += 1;
             } else if (goodGuyBankFrames >=
                     SFEngine.PLAYER_FRAMES_BETWEEN_ANI
                     && SFEngine.playerBankPosX > 0) {
                 SFEngine.playerBankPosX -= SFEngine.PLAYER_BANK_SPEED;
             } else {
                 gl.glTranslatef(SFEngine.playerBankPosX, 0f, 0f);
                 gl.glMatrixMode(GL10.GL_TEXTURE);
                 gl.glLoadIdentity();
                 gl.glTranslatef(0.0f, 0.0f, 0.0f);
 }
             player1.draw(gl);
             gl.glPopMatrix();
             gl.glLoadIdentity();
             break;
 …
 }
     }
 …
}
```
W warunku instrukcji if…else sprawdzasz, czy wartość zmiennej goodGuyBankFrames jest większa od stałej PLAYER\_FRAMES\_BETWEEN\_ANI, co wskazywałoby na to, że należy przerzucić kolejną klatkę animacji przechyłu w lewo. Napiszmy teraz fragment kodu zmieniający klatki animacji.

Na rysunku 5.1 druga klatka animacji przechyłu w lewo znajduje się na pierwszej pozycji w drugim rzędzie. Oznacza to, że lewy górny róg tego sprite'a ma współrzędną 0 na osi *x* (najdalszą lewą) oraz .25 (jedną czwartą) na osi *y*. Wystarczy, że użyjesz metody glTranslatef(), aby przesunąć teksturę na odpowiednią pozycję.

Uwaga: Zanim przesuniesz teksturę, musisz przejść do trybu macierzy tekstury.

```
package com.proandroidgames;
import javax.microedition.khronos.egl.EGLConfig;
import javax.microedition.khronos.opengles.GL10;
import android.opengl.GLSurfaceView.Renderer;
public class SFGameRenderer implements Renderer {
 …
     private void movePlayer1(GL10 gl) {
         switch (SFEngine.playerFlightAction) {
        case SFEngine.PLAYER BANK LEFT 1:
            gl.glMatrixMode(GL10.GL MODELVIEW);
             gl.glLoadIdentity();
             gl.glPushMatrix();
             gl.glScalef(.25f, .25f, 1f);
             if (goodGuyBankFrames < SFEngine.PLAYER_FRAMES_BETWEEN_ANI &&
                     SFEngine.playerBankPosX > 0) {
                SFEngine.playerBankPosX -= SFEngine.PLAYER BANK SPEED;
                 gl.glTranslatef(SFEngine.playerBankPosX, 0f, 0f);
                 gl.glMatrixMode(GL10.GL_TEXTURE);
                 gl.glLoadIdentity();
                 gl.glTranslatef(0.75f, 0.0f, 0.0f);
                 goodGuyBankFrames += 1;
             } else if (goodGuyBankFrames >=
                     SFEngine.PLAYER_FRAMES_BETWEEN_ANI
                     && SFEngine.playerBankPosX > 0) {
                SFEngine.playerBankPosX -= SFEngine.PLAYER BANK SPEED;
                 gl.glTranslatef(SFEngine.playerBankPosX, 0f, 0f);
                 gl.glMatrixMode(GL10.GL_TEXTURE);
                 gl.glLoadIdentity();
                 gl.glTranslatef(0.0f, 0.25f, 0.0f);
             } else {
                 gl.glTranslatef(SFEngine.playerBankPosX, 0f, 0f);
                 gl.glMatrixMode(GL10.GL_TEXTURE);
                 gl.glLoadIdentity();
                 gl.glTranslatef(0.0f, 0.0f, 0.0f);
                 goodGuyBankFrames = 0;
 }
             player1.draw(gl);
             gl.glPopMatrix();
             gl.glLoadIdentity();
             break;
 …
         }
     }
…
}
```
Obsługa w instrukcji switch przypadku ruchu postaci w lewo oraz implementacja dwuklatkowej animacji sprite'a są już kompletne.

#### Przesuwanie postaci w prawo

Ostatnim wyrażeniem case, które musisz uzupełnić, zanim ukończysz metodę movePlayer1(), jest wyrażenie obsługujące akcję PLAYER\_BANK\_RIGHT\_1. Przypadek ten jest wywoływany, kiedy gracz chce przesunąć postać na ekranie w prawo, czyli w kierunku dodatnim na osi *x*.

Szablon kodu obsługującego przypadek będzie wyglądał identycznie jak przypadek ruchu w lewo, będziesz jednak wczytywał inne ramki z arkusza sprite'ów. Po pierwsze ustaw macierz modelu, przeskaluj wierzchołki postaci i stwórz instrukcję warunkową if…else, tak jak to uczyniłeś w przypadku PLAYER\_BANK\_LEFT\_1.

Wspomniana instrukcja warunkowa będzie się różniła jedną rzeczą od instrukcji użytej w przypadku PLAYER\_BANK\_LEFT\_1. Przy ruchu w lewo sprawdzałeś, czy aktualna wartość pozycji wierzchołków na osi *x* była większa od 0, co wskazywało, że gracz nie znajduje się poza lewą krawędzią ekranu. W przypadku PLAYER\_BANK\_RIGHT\_1 będziesz musiał sprawdzać, czy postać nie osiągnęła już skrajnej pozycji po prawej stronie ekranu.

Przy ustawieniach domyślnych oś *x* zaczyna się w 0 i kończy w 1. Aby zmniejszyć postać gracza, przeskalowałeś jednak oś *x* razy *.25*. Oznacza to, że oś *x* rozpoczyna się teraz w 0, a kończy w 4. Wynikałoby z tego, iż musisz sprawdzić, czy postać gracza nie przemieściła się o więcej niż 4 jednostki w prawo.

Nie do końca...

OpenGL śledzi lewy górny wierzchołek Twojej figury. Gdybyś więc sprawdzał, czy wartość na osi *x* osiągnęła 4, postać byłaby poza prawą krawędzią ekranu już w momencie spełnienia tego warunku. Musisz wziąć pod uwagę szerokość postaci. Skrajne wierzchołki (lewy i prawy) są odległe od siebie o 1 jednostkę. Sprawdzanie, czy postać nie przekroczyła wartości 3 na osi *x*, sprawi, że dla gracza postać zawsze będzie widoczna na ekranie.

```
package com.proandroidgames;
```

```
import javax.microedition.khronos.egl.EGLConfig;
import javax.microedition.khronos.opengles.GL10;
import android.opengl.GLSurfaceView.Renderer;
public class SFGameRenderer implements Renderer {
 …
     private void movePlayer1(GL10 gl) {
         switch (SFEngine.playerFlightAction) {
 …
        case SFEngine.PLAYER BANK RIGHT 1:
             gl.glMatrixMode(GL10.GL_MODELVIEW);
             gl.glLoadIdentity();
             gl.glPushMatrix();
             gl.glScalef(.25f, .25f, 1f);
             if (goodGuyBankFrames < SFEngine.PLAYER_FRAMES_BETWEEN_ANI &&
                     SFEngine.playerBankPosX < 3) {
             } else if (goodGuyBankFrames >=
                     SFEngine.PLAYER_FRAMES_BETWEEN_ANI
                     && SFEngine.playerBankPosX < 3) {
             } else {
                 gl.glTranslatef(SFEngine.playerBankPosX, 0f, 0f);
                 gl.glMatrixMode(GL10.GL_TEXTURE);
                 gl.glLoadIdentity();
                 gl.glTranslatef(0.0f, 0.0f, 0.0f);
                 goodGuyBankFrames = 0;
```

```
 }
           player1.draw(gl);
           gl.glPopMatrix();
           gl.glLoadIdentity();
           break;
 …
        }
    }
 …
```
}

Ten początkowy blok kodu umieszczony wewnątrz sekcji case wartości PLAYER\_BANK\_RIGHT\_1 jest praktycznie identyczny z kodem dla przypadku PLAYER\_BANK\_LEFT\_1. Dostosowujesz macierz modelu, sprawdzasz pozycję postaci na osi *x* oraz liczbę wykonanych przebiegów pętli gry, by się dowiedzieć, którą klatkę animacji sprite'a wyświetlić.

Możesz teraz wyświetlić w odpowiednich miejscach pierwszą i drugą klatkę animacji przechyłu w prawo.

#### Wczytywanie animacji przechyłu w prawo

Pierwsza klatka animacji, którą powinieneś wyświetlić, kiedy gracz przechyla swój statek w prawo, znajduje się na drugiej pozycji w pierwszym rzędzie (zgodnie z rysunkiem 5.1). By wyświetlić tę klatkę, musisz więc dokonać translacji macierzy tekstur o 0,25 na osi *x* i 0 na osi *y*.

package com.proandroidgames;

```
import javax.microedition.khronos.egl.EGLConfig;
import javax.microedition.khronos.opengles.GL10;
import android.opengl.GLSurfaceView.Renderer;
public class SFGameRenderer implements Renderer {
 …
     private void movePlayer1(GL10 gl) {
         switch (SFEngine.playerFlightAction) {
 …
        case SFEngine.PLAYER BANK RIGHT 1:
            gl.glMatrixMode(GL10.GL MODELVIEW);
             gl.glLoadIdentity();
             gl.glPushMatrix();
             gl.glScalef(.25f, .25f, 1f);
            if (goodGuyBankFrames < SFEngine.PLAYER_FRAMES_BETWEEN_ANI_&&
                     SFEngine.playerBankPosX < 3) {
                 SFEngine.playerBankPosX += SFEngine.PLAYER_BANK_SPEED;
                 gl.glTranslatef(SFEngine.playerBankPosX, 0f, 0f);
                 gl.glMatrixMode(GL10.GL_TEXTURE);
                 gl.glLoadIdentity();
                 gl.glTranslatef(0.25f, 0.0f, 0.0f);
                 goodGuyBankFrames += 1;
             } else if (goodGuyBankFrames >=
                     SFEngine.PLAYER_FRAMES_BETWEEN_ANI
                     && SFEngine.playerBankPosX < 3) {
             } else {
```

```
 gl.glTranslatef(SFEngine.playerBankPosX, 0f, 0f);
                gl.glMatrixMode(GL10.GL_TEXTURE);
                gl.glLoadIdentity();
                gl.glTranslatef(0.0f, 0.0f, 0.0f);
                goodGuyBankFrames = 0;
 }
            player1.draw(gl);
            gl.glPopMatrix();
            gl.glLoadIdentity();
            break;
 …
        }
    }
 …
```
Zauważ, że w dodanym fragmencie kodu wartość stałej PLAYER\_BANK\_SPEED jest dodawana do aktualnej pozycji postaci gracza, a nie od niej odejmowana. To kluczowy element odróżniający przesuwanie wierzchołków w prawo wzdłuż osi *x* od przesuwania ich w lewo.

Używając ponownie tego kodu do wyświetlenia drugiej ramki animacji przechyłu w prawo, musisz dokonać translacji tekstury o 0,5 wzdłuż osi *x*.

```
package com.proandroidgames;
```
}

```
import javax.microedition.khronos.egl.EGLConfig;
import javax.microedition.khronos.opengles.GL10;
import android.opengl.GLSurfaceView.Renderer;
public class SFGameRenderer implements Renderer {
…
     private void movePlayer1(GL10 gl) {
         switch (SFEngine.playerFlightAction) {
 …
        case SFEngine.PLAYER BANK RIGHT 1:
             gl.glMatrixMode(GL10.GL_MODELVIEW);
             gl.glLoadIdentity();
             gl.glPushMatrix();
             gl.glScalef(.25f, .25f, 1f);
             if (goodGuyBankFrames < SFEngine.PLAYER_FRAMES_BETWEEN_ANI &&
                     SFEngine.playerBankPosX < 3) {
                SFEngine.playerBankPosX += SFEngine.PLAYER BANK SPEED;
                 gl.glTranslatef(SFEngine.playerBankPosX, 0f, 0f);
                 gl.glMatrixMode(GL10.GL_TEXTURE);
                 gl.glLoadIdentity();
                 gl.glTranslatef(0.25f, 0.0f, 0.0f);
                 goodGuyBankFrames += 1;
             } else if (goodGuyBankFrames >=
                     SFEngine.PLAYER_FRAMES_BETWEEN_ANI
                     && SFEngine.playerBankPosX < 3) {
                 SFEngine.playerBankPosX += SFEngine.PLAYER_BANK_SPEED;
                 gl.glTranslatef(SFEngine.playerBankPosX, 0f, 0f);
                 gl.glMatrixMode(GL10.GL_TEXTURE);
                 gl.glLoadIdentity();
                 gl.glTranslatef(0.50f, 0.0f, 0.0f);
             } else {
```

```
 gl.glTranslatef(SFEngine.playerBankPosX, 0f, 0f);
                 gl.glMatrixMode(GL10.GL_TEXTURE);
                 gl.glLoadIdentity();
                 gl.glTranslatef(0.0f, 0.0f, 0.0f);
                 goodGuyBankFrames = 0;
 }
            player1.draw(gl);
             gl.glPopMatrix();
            gl.glLoadIdentity();
            break;
 …
        }
    }
 …
}
```
Twoja metoda movePlayer1() jest już gotowa. Postać gracza będzie się teraz z powodzeniem poruszała w lewo i w prawo w wyniku wywołania odpowiedniej akcji. Wszystko, co musisz teraz zrobić, to wywołać metodę movePlayer1() z wnętrza głównej pętli gry i stworzyć mechanizm pozwalający graczowi sterować postacią.

```
package com.proandroidgames;
```

```
import javax.microedition.khronos.egl.EGLConfig;
import javax.microedition.khronos.opengles.GL10;
import android.opengl.GLSurfaceView.Renderer;
public class SFGameRenderer implements Renderer {
 …
    @Override
     public void onDrawFrame(GL10 gl) {
         try {
             Thread.sleep(SFEngine.GAME_THREAD_FPS_SLEEP);
         } catch (InterruptedException e) {
             e.printStackTrace();
 }
        gl.glClear(GL10.GL_COLOR_BUFFER_BIT | GL10.GL_DEPTH_BUFFER_BIT);
        scrollBackground1(gl);
        scrollBackground2(gl);
         movePlayer1(gl);
         // Pozostałe metody rysujące elementy gry będą wywoływane tutaj
```

```
gl.glEnable(GL10.GL BLEND);
        gl.glBlendFunc(GL10.GL_ONE, GL10.GL_ONE_MINUS_SRC_ALPHA);
    }
 …
```
Zapisz i zamknij plik *SFGameRenderer.java*.

W kolejnym podrozdziale nauczysz się nasłuchiwania na zdarzenia TouchEvent wywoływane przez ekran dotykowy urządzenia z systemem Android. Następnie przetłumaczysz to zdarzenie na odpowiednią akcję gracza, poruszając w ten sposób wyświetlaną na ekranie postacią w lewo lub w prawo.

}

#### **Poruszanie postacią gracza przy pomocy zdarzenia dotykowego**

Stworzyłeś już metodę oraz wywołania potrzebne do przesuwania postaci gracza po ekranie. W tej chwili jednak gracz nie może się w żaden sposób komunikować z grą i wskazywać pętli gry, by odwoływała się do mechanizmów poruszających postacią gracza.

W tym podrozdziale stworzysz prosty listener nasłuchujący na zdarzenia dotykowe, który będzie wykrywał, czy gracz dotknął prawej, czy lewej strony ekranu. Listener znajdzie się w czynności, w której znajduje się pętla gry — w tym przypadku będzie to klasa SFGame.

Otwórz plik *SFGame.java* i zadeklaruj przeciążenie metody onTouchEvent().

```
package com.proandroidgames;
```

```
import android.app.Activity;
import android.os.Bundle;
import android.view.MotionEvent;
public class SFGame extends Activity {
 …
    @Override
     public boolean onTouchEvent(MotionEvent event) {
         return false;
     }
}
```
Metoda onTouchEvent() to standardowy dla platformy Android listener zdarzeń, który będzie nasłuchiwał na dowolne zdarzenie dotykowe, które zajdzie wewnątrz czynności. Ponieważ Twoja gra uruchamiana jest z wnętrza czynności SFGame, to właśnie wewnątrz tej czynności musisz nasłuchiwać na zdarzenia dotykowe.

■ Wskazówka: Nie myl czynności gry z pętlą gry. Pętla gry znajduje się w klasie SFGameRenderer; klasa typu Activity uruchamiająca grę to SFGame.

Listener onTouchEvent() zostanie odpalony jedynie wtedy, gdy użytkownik urządzenia dotknie jego ekranu, przejedzie po nim, przeciągnie go lub puści. W tej grze będziesz się zajmował tylko dotknięciem bądź puszczeniem ekranu oraz tym, po której stronie ekranu te zdarzenia miały miejsce. Aby pomóc nam to określić, Android wysyła do listenera onTouchEvent() widok MotionEvent, zawierający wszystkie informacje potrzebne do zdefiniowania rodzaju zdarzenia dotykowego, które wywołało listenera, oraz wskazania, w którym miejscu ekranu to zdarzenie miało miejsce.

#### Przetwarzanie zdarzenia MotionEvent

Twoim pierwszym zadaniem, jeśli chodzi o tworzenie listenera onTouchEvent(), jest pobranie współrzędnych *x* i *y* zdarzenia, abyś mógł określić, czy zaszło ono po lewej, czy po prawej stronie ekranu urządzenia. Przekazywany do listenera onTouchEvent() obiekt MotionEvent posiada metody getX()i getY(), których możesz użyć do zdefiniowania współrzędnych *x* i *y* zdarzenia dotykowego.

<sup>■</sup> Uwaga: Współrzędne x i y, którymi będziesz się zajmował w listenerze onTouchEvent (), są współrzędnymi ekranu, a nie środowiska OpenGL.

```
package com.proandroidgames;
import android.app.Activity;
import android.os.Bundle;
import android.view.MotionEvent;
public class SFGame extends Activity {
…
     @Override
     public boolean onTouchEvent(MotionEvent event) {
        float x = event.getX();
         float y = event.getY();
         return false;
    }
}
```
Aby stwierdzić, w którym miejscu ekranu znajdują się dane współrzędne, potrzebny Ci będzie dostęp do jego wymiarów. Możesz je uzyskać przy pomocy klasy Display. Utwórz teraz nową zmienną typu display w klasie SFEngine.

```
package com.proandroidgames;
```

```
import android.content.Context;
import android.content.Intent;
import android.view.Display;
import android.view.View;
public class SFEngine {
    /* Stałe używane w grze */
    public static final int GAME THREAD DELAY = 4000;
    public static final int MENU BUTTON ALPHA = 0;
    public static final boolean HAPTIC BUTTON FEEDBACK = true;
   public static final int SPLASH SCREEN MUSIC = R.raw.warfieldedit;
   public static final int R VOLUME = 100;
    public static final int L VOLUME = 100;
    public static final boolean LOOP BACKGROUND MUSIC = true;
   public static final int GAME THREAD FPS SLEEP = (1000 / 60);
    public static Context context;
    public static Thread musicThread;
    public static Display display;
    public static final int BACKGROUND LAYER ONE = R.drawable.backgroundstars;
    public static float SCROLL_BACKGROUND_1 = .002f;
    public static float SCROLL_BACKGROUND_2 = .007f;
    public static final int BACKGROUND LAYER TWO = R.drawable.debris;
     public static int playerFlightAction = 0;
    public static final int PLAYER SHIP = R.drawable.good sprite;
   public static final int PLAYER BANK LEFT 1 = 1;
   public static final int PLAYER RELEASE = 3;
    public static final int PLAYER BANK RIGHT 1 = 4;
    public static final int PLAYER FRAMES BETWEEN ANI = 9;
    public static final float PLAYER BANK SPEED = .1f;
    public static float playerBankPosX = 1.75f;
 …
}
```
Do zmiennej tej przypisz już na początku gry, w metodzie onCreate() czynności StarfighterService, pobrany ze środowiska Android obiekt reprezentujący ekran urządzenia:

```
package com.proandroidgames;
```

```
import android.app.Activity;
import android.content.Context;
import android.content.Intent;
import android.os.Bundle;
import android.os.Handler;
import android.view.WindowManager;
public class StarfighterActivity extends Activity {
    /** Wywoływane podczas tworzenia czynności. */
     @Override
     public void onCreate(Bundle savedInstanceState) {
         SFEngine.display = ((WindowManager) getSystemService(Context.WINDOW_SERVICE))
                 .getDefaultDisplay();
         super.onCreate(savedInstanceState);
 …
    }
}
```
Możesz teraz określić interaktywny obszar ekranu. Nie chcesz reagować na zdarzenia dotykowe w dowolnym miejscu ekranu, określisz więc obszar w dolnej części ekranu, który będzie na nie reagował. Interaktywny obszar będzie się znajdował na samym dole ekranu, aby gracze mogli go dotykać kciukami, trzymając urządzenie w ręce.

Skoro obszar interaktywny zajmuje dolną ćwiartkę ekranu urządzenia, skonfigurujesz ten obszar jako obszar, w którym będziesz reagował na zdarzenia dotykowe.

```
package com.proandroidgames;
```

```
import android.app.Activity;
import android.os.Bundle;
import android.view.MotionEvent;
public class SFGame extends Activity {
…
    @Override
     public boolean onTouchEvent(MotionEvent event) {
        float x = event.getX();
        float y = event.getY();
         int height = SFEngine.display.getHeight() / 4;
         int playableArea = SFEngine.display.getHeight() - height;
         return false;
    }
}
```
Masz już współrzędne zdarzenia dotykowego oraz obszar, w którym będziesz reagował na tego typu zdarzenia. Użyj prostej instrukcji warunkowej if, by określić, czy powinieneś zareagować na zgłoszone zdarzenie.

```
package com.proandroidgames;
import android.app.Activity;
import android.os.Bundle;
```

```
import android.view.MotionEvent;
public class SFGame extends Activity {
 …
     @Override
     public boolean onTouchEvent(MotionEvent event) {
        float x = event.getX();
        float y = event.getY();
        int height = SFEngine.display.getHeight() / 4;
        int playableArea = SFEngine.display.getHeight() - height;
         if (y > playableArea) {
 }
         return false;
     }
}
```
Zdarzenie MotionEvent posiada bardzo użyteczną metodę getAction(), która zwraca wykryty typ wykonanej na ekranie akcji. Na potrzeby tej gry będziesz się zajmował jedynie akcjami ACTION\_UP oraz ACTION\_DOWN. Reprezentują one chwile, w których palec gracza rozpoczął dotykanie ekranu (ACTION\_DOWN), a następnie oderwał się od ekranu (ACTION\_UP).

#### Przechwytywanie akcji ACTION\_UP i ACTION\_DOWN

Stwórz prostą instrukcję switch obejmującą akcje ACTION UP oraz ACTION DOWN. Pozostaw instrukcję bez domyślnego przypadku (default), ponieważ chcesz reagować jedynie na te dwie specyficzne akcje.

```
package com.proandroidgames;
```

```
import android.app.Activity;
import android.os.Bundle;
import android.view.MotionEvent;
public class SFGame extends Activity {
…
     @Override
     public boolean onTouchEvent(MotionEvent event) {
        float x = event.getX();
        float y = event.getY();
         int height = SFEngine.display.getHeight() / 4;
        int playableArea = SFEngine.display.getHeight() - height;
         if (y > playableArea) {
             switch (event.getAction()) {
             case MotionEvent.ACTION_DOWN:
                 break;
             case MotionEvent.ACTION_UP:
                 break;
 }
         }
         return false;
     }
}
```
Wcześniej w tym rozdziale napisałeś kod, który pozwalał Ci poruszać postacią gracza na ekranie. Kod ten reagował na trzy utworzone przez Ciebie reprezentujące akcje stałe: PLAYER\_BANK\_LEFT\_1, PLAYER\_BANK\_RIGHT\_1 i PLAYER\_RELEASE. Akcje te będą ustawiane dla odpowiednich przypadków w metodzie onTouchEvent().

Rozpocznijmy od akcji PLAYER\_RELEASE. Przypadek ten będzie ustawiany, gdy gracz oderwie palec od ekranu, odpalając tym samym zdarzenie ACTION\_UP.

```
package com.proandroidgames;
```

```
import android.app.Activity;
import android.os.Bundle;
import android.view.MotionEvent;
public class SFGame extends Activity {
…
    @Override
     public boolean onTouchEvent(MotionEvent event) {
        float x = event.getX();
        float y = event.getY();
        int height = SFEngine.display.getHeight() / 4;
         int playableArea = SFEngine.display.getHeight() - height;
         if (y > playableArea) {
             switch (event.getAction()) {
             case MotionEvent.ACTION_DOWN:
                 break;
             case MotionEvent.ACTION_UP:
                 SFEngine.playerFlightAction = SFEngine.PLAYER_RELEASE;
                 break;
 }
 }
         return false;
     }
}
```
Na koniec ustawisz akcje PLAYER\_BANK\_LEFT\_1 i PLAYER\_BANK\_RIGHT\_1. Aby to zrobić, znów musisz określić, czy gracz dotknął prawej, czy lewej strony ekranu. Można to łatwo sprawdzić, porównując wartość metody getX() klasy MotionEvent ze środkową wartością osi *x*. Jeśli wartość ta jest mniejsza od środka osi, akcja została wywołana po lewej stronie ekranu; jeżeli zaś wartość ta jest większa od środka osi, zdarzenie nastąpiło po stronie prawej.

```
package com.proandroidgames;
```

```
import android.app.Activity;
import android.os.Bundle;
import android.view.MotionEvent;
public class SFGame extends Activity {
 …
     @Override
     public boolean onTouchEvent(MotionEvent event) {
        float x = event.getX();
        float y = event.getY();
        int height = SFEngine.display.getHeight() / 4;
         int playableArea = SFEngine.display.getHeight() - height;
         if (y > playableArea) {
             switch (event.getAction()) {
             case MotionEvent.ACTION_DOWN:
```

```
 if (x < SFEngine.display.getWidth() / 2) {
                   SFEngine.playerFlightAction = SFEngine.PLAYER_BANK_LEFT_1;
                } else {
                   SFEngine.playerFlightAction = SFEngine.PLAYER_BANK_RIGHT_1;
 }
               break;
            case MotionEvent.ACTION_UP:
               SFEngine.playerFlightAction = SFEngine.PLAYER RELEASE;
                break;
 }
 }
        return false;
    }
```
Zapisz i zamknij plik *SFGame.java*. Zakończyłeś właśnie implementację interfejsu użytkownika swojej gry. Gracz może teraz dotknąć prawej lub lewej strony ekranu, by przesunąć swoją postać odpowiednio w prawo albo w lewo.

W końcowym podrozdziale przyjrzymy się ponownie głównemu wątkowi gry i obliczaniu liczby klatek na sekundę.

#### **Dostosowanie opó nienia FPS**

W poprzednim rozdziale dodałeś do pętli opóźnienie, aby wymusić wykonanie jej co najwyżej 60 razy na sekundę (tj. wyświetlanie gry z szybkością 60 klatek na sekundę — 60 FPS). Taka szybkość działania jest najbardziej pożądana przez twórców gier. Jak zapewne zdążyłeś już zauważyć, szybkość ta nie jest jednak zawsze możliwa do osiągnięcia.

Im więcej funkcji wykonuje Twoja pętla gry, tym więcej czasu zajmie jej jeden przebieg i tym wolniej gra będzie działać. Oznacza to, że stworzone przez Ciebie opóźnienie musi zostać dostosowane lub całkowicie wyłączone, w zależności od tego, jak wolno działa gra.

Dla porównania, działająca w obecnym kształcie gra, z dwoma tłami i postacią gracza, osiąga na moim emulatorze pod systemem Windows około 10 klatek na sekundę, około 35 klatek na sekundę na telefonie Droid X i około 43 klatek na sekundę na tablecie Motorola Xoom.

Jednym z problemów jest fakt, iż wielkość stosowanego opóźnienia jest stała i nie zależy od szybkości działania gry. Powinieneś dostosować opóźnienie wątku gry względem ilości czasu potrzebnego na wykonanie jednego przebiegu pętli. Poniższy kod określi, ile czasu zajmuje jedno przejście pętli gry, i odejmie ten czas od czasu opóźnienia. Jeśli przebieg pętli zajmuje więcej czasu, niż wynosi opóźnienie, opóźnienie jest wyłączane.

package com.proandroidgames;

}

```
import javax.microedition.khronos.egl.EGLConfig;
import javax.microedition.khronos.opengles.GL10;
import android.opengl.GLSurfaceView.Renderer;
public class SFGameRenderer implements Renderer {
     private SFBackground background = new SFBackground();
     private SFBackground background2 = new SFBackground();
     private SFGoodGuy player1 = new SFGoodGuy();
     private int goodGuyBankFrames = 0;
     private long loopStart = 0;
```

```
 private long loopEnd = 0;
```
153

```
 private long loopRunTime = 0;
    private float bgScroll1;
    private float bgScroll2;
    @Override
    public void onDrawFrame(GL10 gl) {
        loopStart = System.currentTimeMillis();
         try {
             if (loopRunTime < SFEngine.GAME_THREAD_FPS_SLEEP) {
                 Thread.sleep(SFEngine.GAME_THREAD_FPS_SLEEP - loopRunTime);
 }
         } catch (InterruptedException e) {
             e.printStackTrace();
 }
        gl.glClear(GL10.GL_COLOR_BUFFER_BIT | GL10.GL_DEPTH_BUFFER_BIT);
       scrollBackground1(ql);
       scrollBackground2(gl);
        movePlayer1(gl);
        // Pozostałe metody rysujące elementy gry będą wywoływane tutaj
        gl.glEnable(GL10.GL_BLEND);
       gl.glBlendFunc(GL10.GL_ONE, GL10.GL_ONE_MINUS SRC_ALPHA);
         loopEnd = System.currentTimeMillis();
         loopRunTime = ((loopEnd - loopStart));
    }
 …
```
Skompiluj i uruchom swoją grę. Spróbuj poruszać postacią po ekranie i obserwuj zmiany w animacji.

#### **Podsumowanie**

W tym rozdziale poczyniłeś kolejny wielki krok w tworzeniu gry *Star Fighter*. Do swoich osiągnięć możesz teraz dodać następujące umiejętności:

- tworzenie postaci gracza,
- animacja postaci przy pomocy tekstur z arkusza sprite'ów,
- wykrywanie na ekranie urządzenia poleceń dotykowych,
- przesuwanie i animacja postaci w oparciu o wywołane przez gracza zdarzenia dotykowe,
- dostosowywanie liczby klatek na sekundę, by gra działała najszybciej, jak to możliwe.

}

## **Skorowidz**

#### **A**

AI, Artificial Intelligence, 171 akcja ACTION\_DOWN, 151 ACTION\_UP, 151 PLAYER\_BANK\_LEFT\_1, 137, 152 PLAYER\_BANK\_RIGHT\_1, 152 PLAYER\_RELEASE, 135 aktualizowanie przeciwników, 179 Android SDK, 21 animacja kroków, 122 sprite'a, 121, 129 arkusz sprite'ów, 122, 160, 167, 197, 201 atrybut layout\_height, 52 layout\_width, 52 atrybuty czynności, 45 FrameLayout, 52

#### **B**

biblioteka graficzna, 29 blendowanie przezroczystości, 119 błędy aplikacji, 47 bufory OpenGL, 118

#### **C**

CA, certificate authority, 230 CAD, Computer-Aided Design, 29 czynności gry, 33 silnika gry, 38

czynność, activity, 43, 82 SFMainMenu, 45, 62 StarfighterActivity, 42, 84 czyszczenie buforów OpenGL, 118

#### **D**

detekcja kolizji, 207, 275 dodawanie arkusza sprite'ów, 160 drugiej warstwy, 108 listenerów, 69 muzyki, 70 obrazów, 63 tekstury, 266 dostawca certyfikatów, CA, 230 dostęp do tekstur, 158 dostosowywanie widoku gracza, 275 wierzchołków, 181

#### **E**

Eclipse, 27 edytor tekstowy, 51 efekt rozmycia, 55 ekran powitalny, 41, 48, 66 element gry, 37 silnika, 37 TextView, 52

#### Kup książkę **Polec**ius Australia komponentalnym poleczynym Poleć książkę

#### **F**

flaga isDestroyed, 179, 207 folder drawable-hdpi, 49 format nine-patch, 48 FPS, First-Person Shooter, 34 funkcja Destroy(), 36 Move(), 36 TestForCollision(), 36 funkcje silnika, 34 wyświetlające grafikę, 35

#### **G**

generator liczb losowych, 163 gra Blob Hunter, 239, 276 gra Spy Hunter, 25 gra Star Fighter, 31, 38 ekran powitalny, 41 projekt, 38 publikacja, 229 rozszerzanie wersji, 211 silnik, 38 szczegóły, 32 gry 2D, 239 gry 3D, 239

#### **H**

historia gry Star Fighter, 31

#### **I**

IDE, Integrated Development Environment, 27 identyfikator splashScreenImage, 52 implementacja uzbrojenia, 207 ruchu, 184 importowanie obrazka, 48 inicjalizacja przeciwników, 175 uzbrojenia, 202 instalacja OpenGL ES, 29 instancja klasy BHWalls, 246 instrukcja switch…case, 274 interfejs sterowania, 269 iteracja pętli głównej, 129

#### **J**

języki niskiego poziomu, 22

#### **K**

katalog drawable-nodpi, 160, 243 kierunek ataku, 163, 174

#### klasa

Activity, 43, 83 BHCorridor, 257, 261, 264, 267 BHEngine, 241, 270, 276 BHGameRenderer, 241, 267 BHGameView, 241 BHWalls, 244–246, 255 BlobhunterActivity, 240, 269–271 GLSurfaceView, 241 Handler, 60 Intent, 60 MotionEvent, 152 SFBackground, 108, 244 SFEnemy, 161, 163 SFEngine, 242 SFGame, 83 SFGameRenderer, 86, 171, 201, 216 SFGameView, 84 SFGoodGuy, 123, 127 SFMainMenu, 42, 45, 77 SFTextures, 157, 172 SFWeapon, 200 StarfighterActivity, 59 tekstury, 156 kod specyficzny dla gry, 36 kojarzenie czynności z projektem, 43 kolizje, 207, 209 detekcja, 207, 275 typy kolizji, 209 korytarz, 256, 257 krawędź ekranu, 204 kreator eksportu, 231 projektu, 39 krzywa Béziera, 165, 191 kształt korytarza, 258 kwadrat, 244

#### **L**

listener onClickListener, 69, 119

#### **-**

łączenie czynności, 54

#### **M**

macierz, 112 OpenGL, 103 modelu, 112 tekstur, 103, 105 magazyn kluczy, 233 mapowanie obrazka, 247 tekstur, 93, 98, 124 tekstur 2D, 87 menu główne, 67, 119

#### Kup książkę **Polec**ius Australia komponentalnym poleczynym Poleć książkę

metoda appyDamage(), 208 detectCollisions(), 208 draw(), 99, 125, 263 drawBackground(), 250, 251 drawCorridor(), 267, 274 firePlayerWeapon(), 203–205 firePlayerWeapons(), 206 getX(), 152 glBindTextures(), 158 glGenTextures(), 157 glMatrixMode(), 91 glOrthof(), 91, 248 glRotatef(), 250 glScale(), 112 glTranslate(), 103 glTranslateF(), 122, 256 gluLookAt(), 251, 267 gluPerspective(), 248 glViewport(), 90 loadTexture(), 96–100, 110, 127, 156, 262 moveEnemy(), 178 movePlayer1(), 132 onClick, 69 onCreate(), 74 onDraw(), 200 onDrawFrame(), 87, 115, 195 onPause(), 85 onResume(), 85 onSurfaceChanged(), 87, 90 onSurfaceCreated(), 87–89, 131, 175, 203 onTouchEvent(), 152, 270–272 overridePendingTransition(), 62 postDelay(), 59, 60 run(), 59 scrollBackground1(), 101, 104, 111 scrollBackground2(), 111, 113 setContentView(), 54, 84 SFBackground.loadTexture(), 93 Thread.sleep(), 118 metody OpenGL, 30 muzyka, 70

#### **N**

nachylenie prostej, 185 nakładanie tekstury, 128 namierzanie pozycji gracza, 182 statku, 177

#### **O**

obiekt ImageButton, 69 obrazek ekranu powitalnego, 51 statku, 243

obrazy, 47 obrazy przycisków, 63 obrót modelu, 275 w 3D, 246, 250 widoku, 271 obsługa ruchu, 270 OpenGL, 21, 27 OpenGL ES, 29, 82 OpenGL ES 1.0, 30 OpenGL for Embedded Systems, 29 opóźnienie, 153 orientacja ekranu, 46

#### **P**

parametr textureNumber, 158 pętla gry, 116, 131 plik AndroidManifest.xml, 43, 76, 229 BHCorridor.java, 264, 277 BHEngine.java, 242, 270, 276 BHGameRenderer.java, 241, 273, 279 BHGameView.java, 241 BlobhunterActivity.java, 240 debris.png, 108 fadein.xml, 56 fadeout.xml, 56 R.java, 49 SFBadGuy.java, 224 SFEnemy.java, 224, 225 SFEngine.java, 60, 67, 77, 198, 212 SFGame.java, 153 SFGameRenderer.java, 130, 216 SFGoodGuy.java, 224 SFMainMenu.java, 62, 67, 77 SFMusic.java, 72 SFTextures.java, 215 SFWeapon.java, 213 splashscreen.xml, 51 starfighter.apk, 235 StarfighterActivity.java, 54, 58 warfieldedit.ogg, 71 pliki .apk, 234 pliki muzyczne, 70 podpisywanie pliku, 234 poruszanie postacią gracza, 132, 273 sprite'a, 121 statkiem, 165 postać gracza, 121, 123 przeciwnika, 160 pozycja gracza, 182

projekt blobhunter, 240 starfighter, 42 przechwytywanie akcji, 151 przesuwanie modelu, 275 przewijana strzelanka, scrolling shooter, 18 przewijanie, 107, 111 przewijanie tła, 101 przezroczystość, 119 przyciski, 67 przyśpieszenie statku, 185 publikacja aplikacji, 230 punkt namierzania, 190

#### **R**

rachunek macierzy, 29 renderer, 86, 240 renderer BHGamerRenderer, 268 renderowanie, 239 gry, 267 powierzchni, 91 tła, 81 resetowanie macierzy, 113 ruch po krzywej, 191 rysowanie postaci, 133

#### **S**

silnik gry, 34, 35, 37 silnik Unreal, 34 skalowanie obrazów, 47 specyfikacja ikony aplikacji, 230 sprawdzanie projektu, 231 manifestu, 232 sprite, 121 stała fill\_parent, 52 INTERCEPTOR\_SHIELDS, 198 match\_parent, 52 PLAYER\_BULLET\_SPEED, 198, 205 PLAYER\_SHIP, 160 SCOUT\_SHIELDS, 198 SPLASH\_SCREEN\_MUSIC, 71 WARSHIP\_SHIELDS, 198 WEAPONS\_SHEET, 198 statek przechwytujący, 180, 185 wojenny, 194 zwiadowczy, 189, 243 sterowanie ruchem, 273 szablon, 50 exitselector.xml, 65 FrameLayout, 51 graficzny, 51

LinearLayout, 51 RelativeLayout, 64 startselector.xml, 65 szczegóły gry, 32 sztuczna inteligencja, AI, 171, 177, 180, 189, 194

#### Ś

śledzenie akcji gracza, 128 elementów sterujących, 271 intencji gracza, 270 środowisko programistyczne, 27 Eclipse, 27 NetBeans, 38

#### **T**

tablica enemies[], 173, 178 indices[], 94 spriteSheets[], 172, 201 textures[], 94, 260 vertices[], 94, 124, 258 tablice mapujące tekstury, 124 tekstura, 89, 110, 159 tekstura ściany, 266 tło, 92 tło elementu ImageButton, 67 tożsamość, 91 trajektoria pocisków, 201, 203 tworzenie arkusza sprite'ów, 197 czynności, 42, 82 efektów rozmycia, 55 ekranu powitalnego, 41 elementu Activity, 44 głównego menu, 63 gry Star Fighter, 38 interfejsu sterowania, 269 katalogu raw, 71 klasy, 42 klasy tekstury, 156 klucza, 234 korytarza, 256, 257 kwadratu, 244 magazynu kluczy, 233 obrazu, 47 pliku szablonu, 50 powierzchni, 87 projektu 3D, 240 przeciwników, 169, 173 renderera, 86 sztucznej inteligencji, 180, 189, 194 tablic mapujących, 124 usługi muzycznej, 72

#### 286

#### Kup książkę **Polec**ius Australia komponentalnym poleczynym Poleć książkę

uzbrojenia, 198 wątku gry, 58 widoku gry, 83 typ statku, 163

#### **U**

uruchamianie gry, 58 ustawianie orientacji ekranu, 46 usuwanie pocisków, 210 uzbrojenie, 197–202

#### **W**

warstwy tła, 82, 108 wątek gry, 59 wczytywanie arkusza sprite'ów, 177 tekstur, 110, 131 węzeł .StarfighterActivity, 43 węzły aplikacji, 43 widok SFGameView, 85 właściwość enemyType, 179 współrzędne punktu, 166 wybór magazynu kluczy, 233 wykrywanie dotknięcia, 272 importów, 123 kolizji, 207, 275 krawędzi, 204 typów kolizji, 209 wyświetlanie gry, 115 wzór na współrzędną punktu, 166

#### **Z**

zabijanie czynności, 61 zatrzymywanie wątku, 116 zmiana klasy w czynność, 43 zmienna corridorZPosition, 274 display, 271 isRunning, 75 nextShot, 204 playerFlightAction, 128 playerMovementAction, 273 znacznik ImageView, 52

SKOROWIDZ

## PROGRAM PARTNERSKI

GRUPY WYDAWNICZEJ HELION

**1. ZAREJESTRUJ SIĘ** 2. PREZENTUJ KSIĄŻKI **3. ZBIERAJ PROWIZJĘ** 

Zmień swoją stronę WWW w działający bankomat!

Dowiedz się więcej i dołącz już dzisiaj! http://program-partnerski.helion.pl

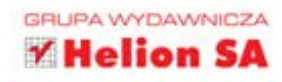

stem operacyjny Android podbił rynek smartfonów, a obecnie walczy o panowanie na tabletach. Swoją pozycję zawdzięcza niezwykle intuicyjnemu interfejsowi użytkownika, szerokim możliwościom dostosowania do własnych potrzeb, genialnej wręcz integracji z usługami firmy Google oraz niewyobrażalnej liczbie dostępnych aplikacji. Te wszystkie możliwości czynia z niego idealną platformę dla wszystkich programistów chcących stworzyć nowa gre i zdobyć popularność. Jak się do tego zabrać?

Odpowiedzi dostarcza ta książka. W trakcie lektury poznasz cały proces tworzenia gry działającej zarówno na smartfonie, jak i na tablecie. Już tylko mały krok dzieli Cie od stworzenia pierwszej strzelanki 2D z tłem przewijanym z góry do dołu, a następnie czegoś bardziej zaawansowanego w trójwymiarze. Grafika 3D, sztuczna inteligencja przeciwników, zaawansowane efekty graficzne - to wszystko masz na wyciągnięcie reki. Ponadto dowiesz się, jak wykrywać kolizje, sterować postaciami oraz zapewnić najwyższą wydajność Twojej grze. Książka ta poprowadzi Cię krok po kroku poprzez rozwój dwóch różnych gier komórkowych, począwszy od pomysłu, a na kodzie skończywszy. Sięgnij po nią i opublikuj swoją pierwszą grę w Google Play!

Wykorzystaj potencjał platformy Android i:

- zaprojektuj swoją pierwszą grę
- stwórz zaawansowane efekty graficzne ٠
- obdarz przeciwników sztuczną inteligencją
- rzuć wyzwanie użytkownikom! ۰

#### Doskonałe źródło informacji dla pasjonatów platformy Android!

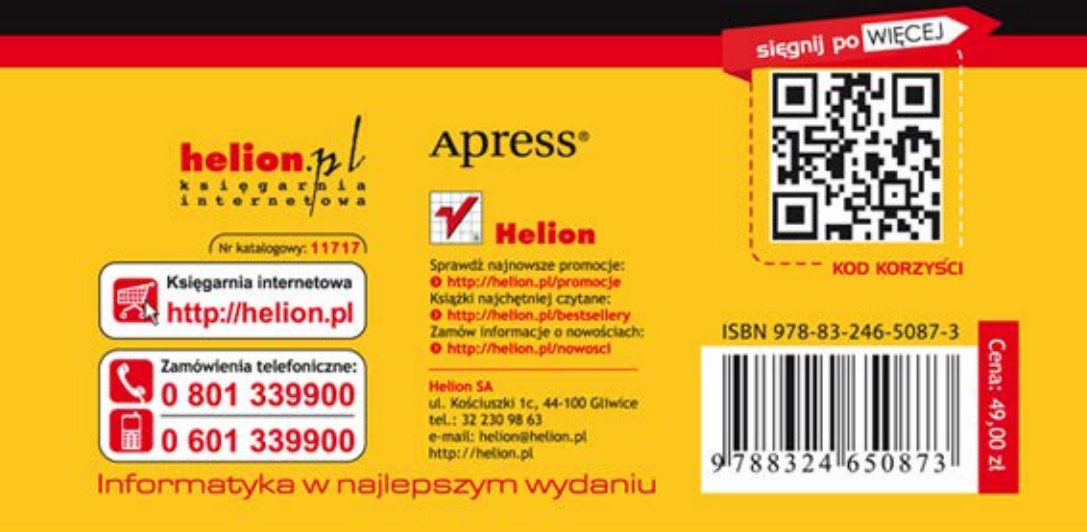